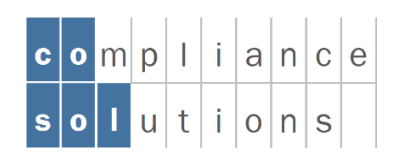

cosol GmbH Vogelherdstrasse 21 CH-9016 St.Gallen info@cosol.ch www.cosol.ch

idFlow

**Handbuch Applikation**

Version 22.12.2022 Status freigegeben Klassifizierung nicht klassifiziert

# Inhaltsverzeichnis

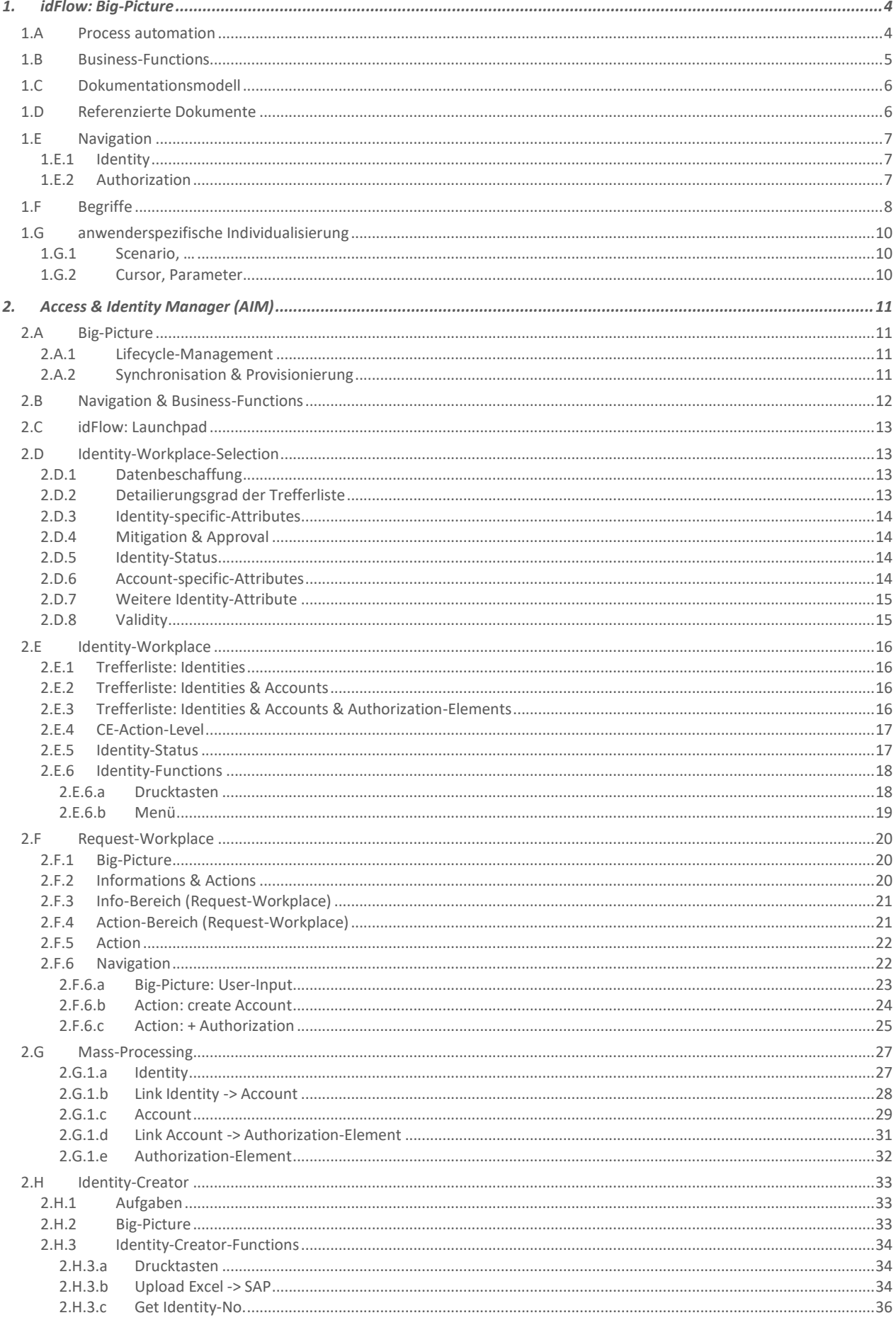

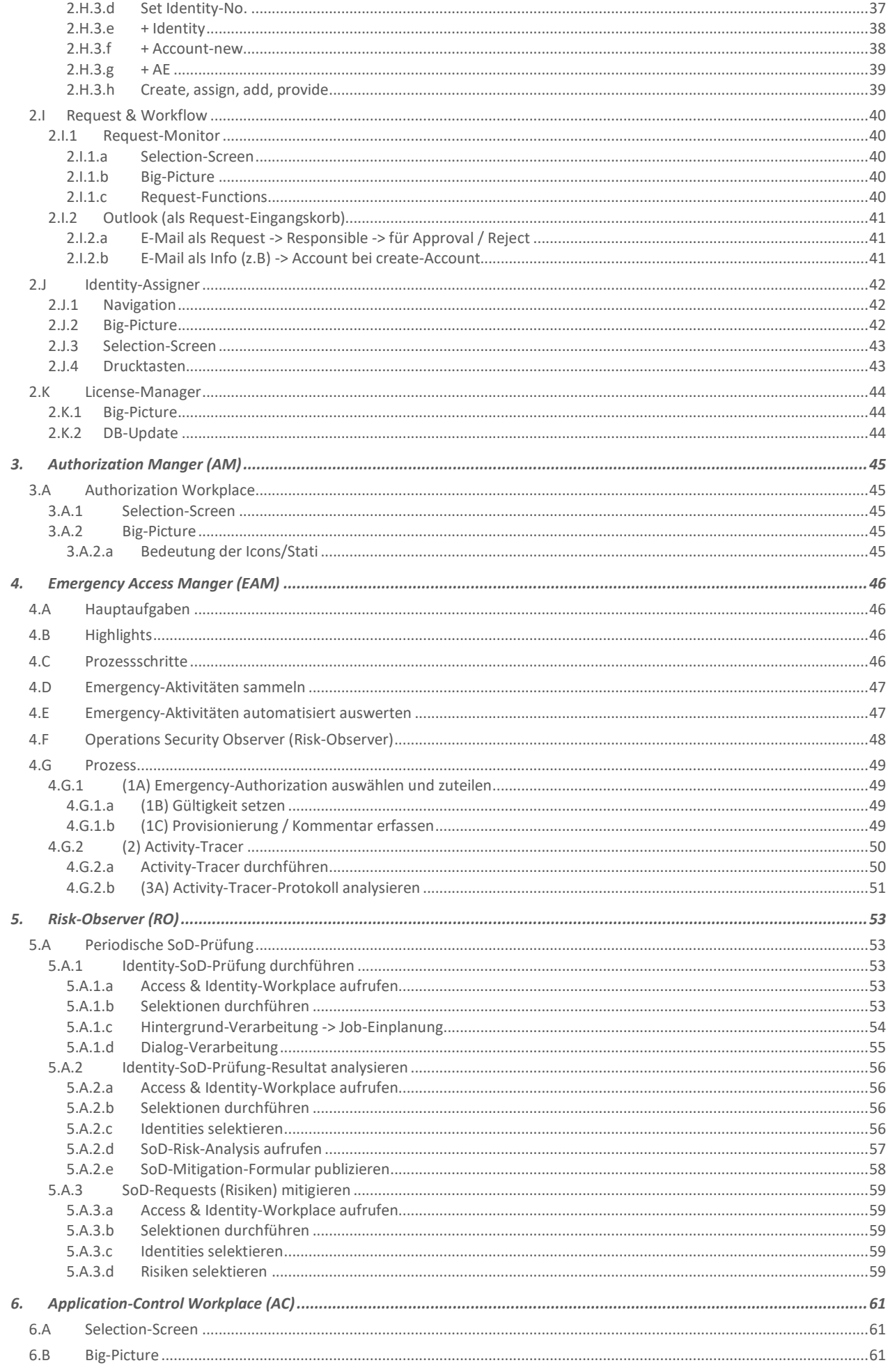

## 1. idFlow: Big-Picture

#### **id**Flow:

- dient der Automatisierung der IT-Prozesse.
- fokussiert auf User und Berechtigungen.
- umfasst alle notwendigen Funktionen für Synchronisation, Provisionierung, Workflow und Risiko-Prüfung.
- liefert Out-of-the-Box die notwendigen Werkzeuge, um interne und externe Policies zu erfüllen.

## 1.A Process automation

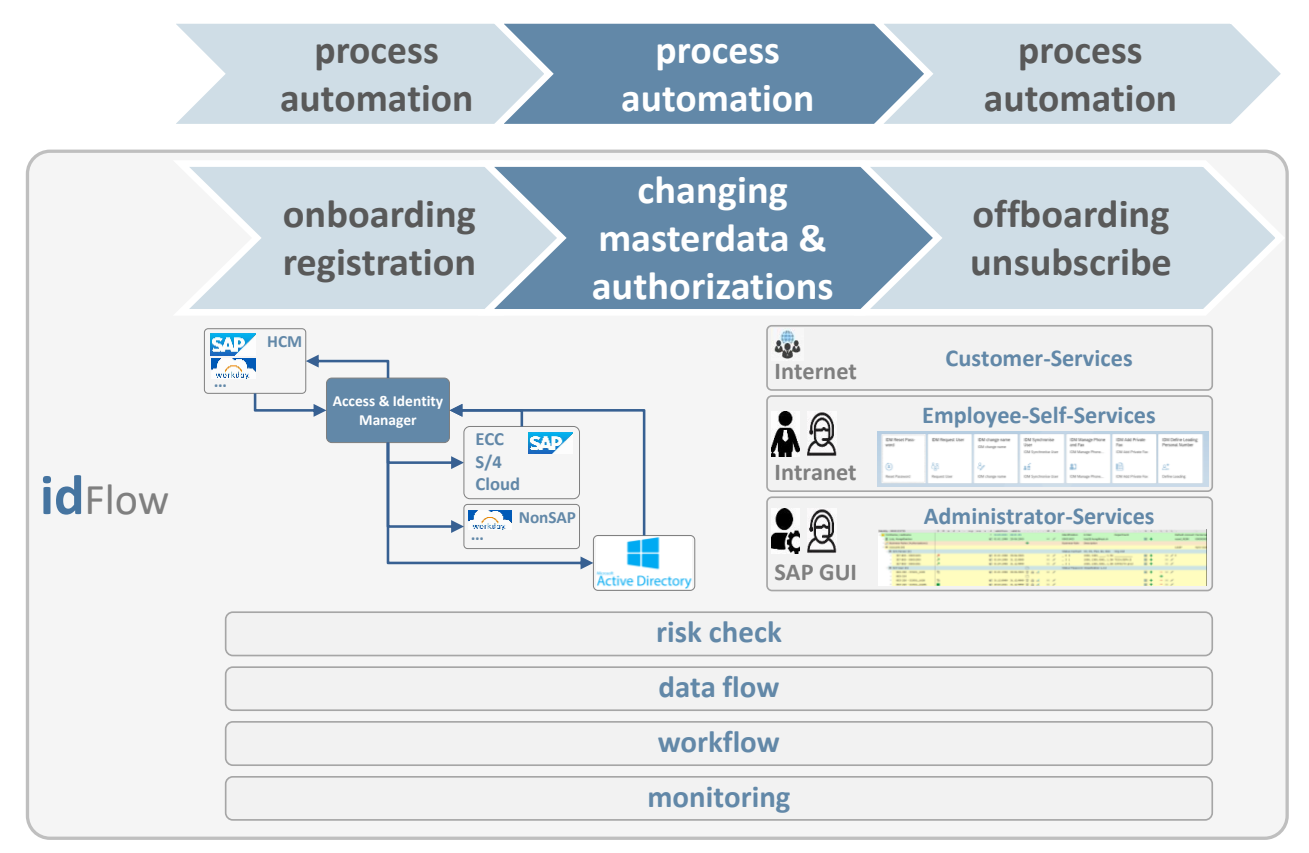

#### Legende:

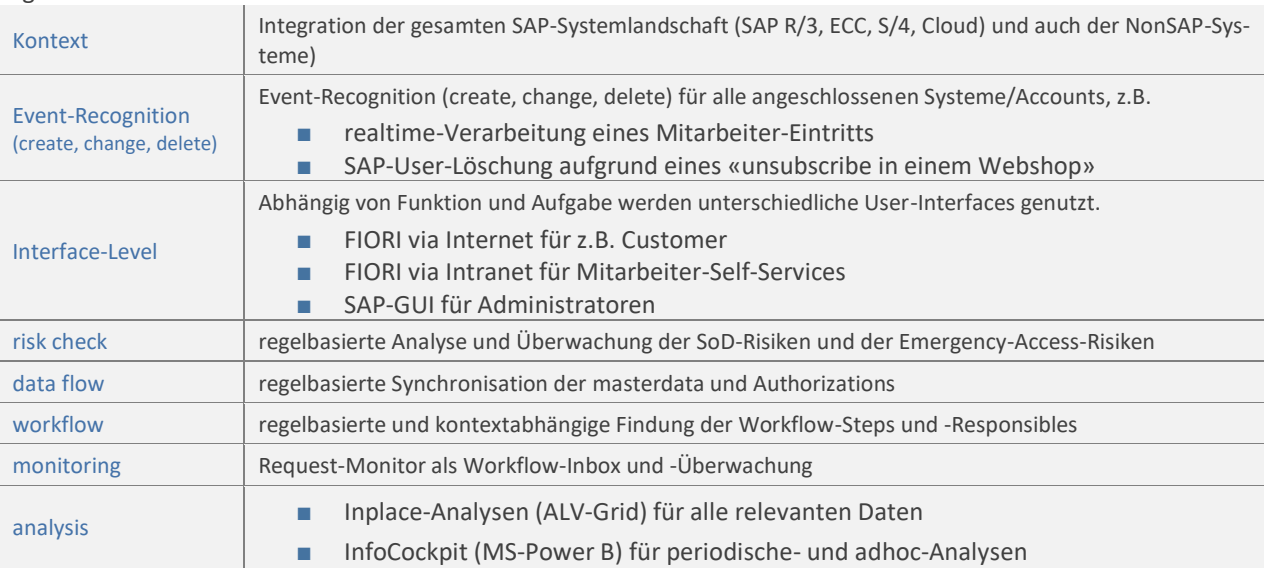

## 1.B Business-Functions

**id**Flow: umfasst verschiedene Business-Functions die sowohl hoch integriert als auch stand-alone genutzt werden können.

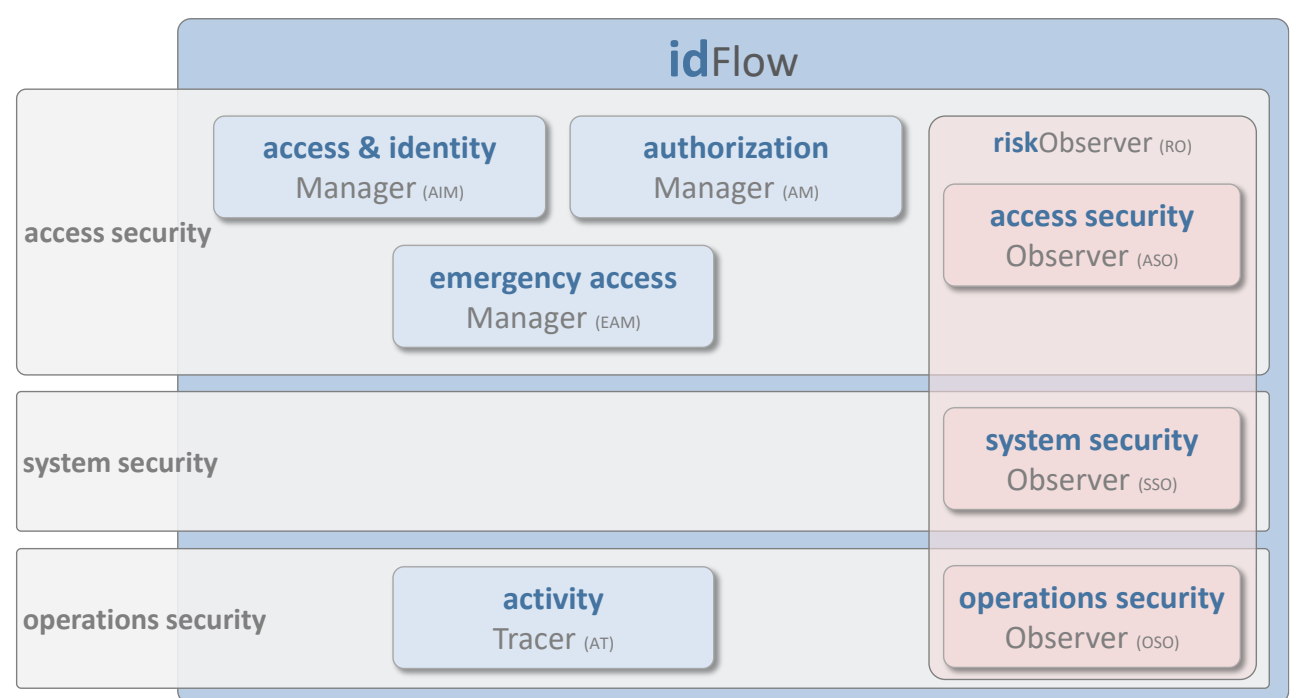

#### Legende:

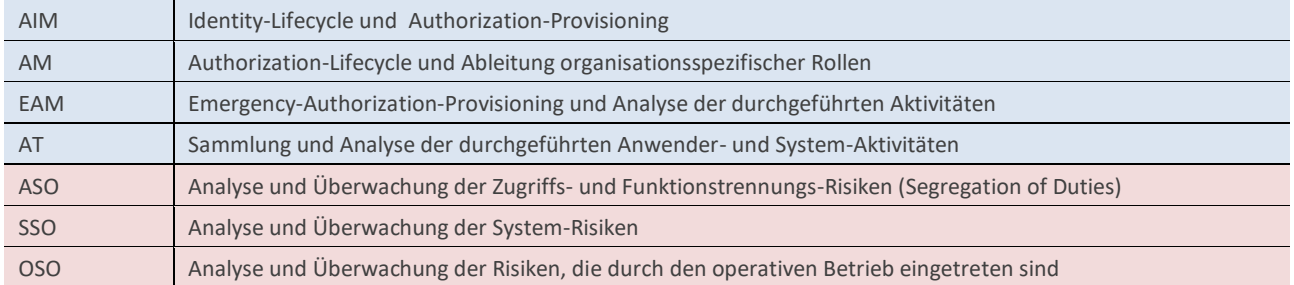

## 1.C Dokumentationsmodell

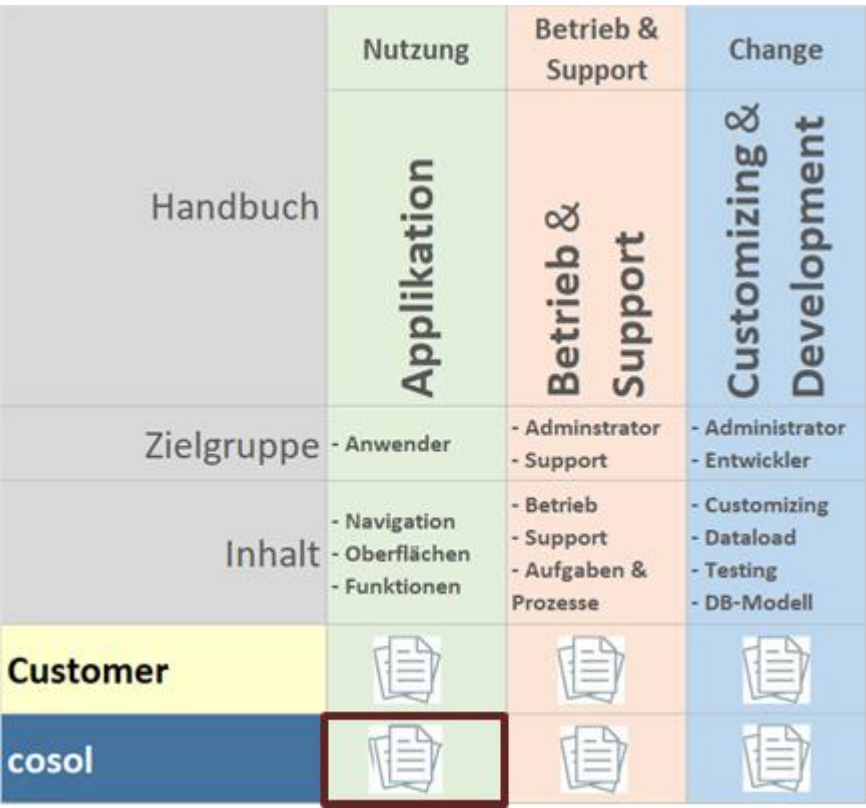

■ cosol: kundenneutrale Beschreibung der Bereiche Nutzung, Betrieb & Support sowie Change

■ Customer: ergänzende zusätzliche Beschreibung der Kundenspezifika

## 1.D Referenzierte Dokumente

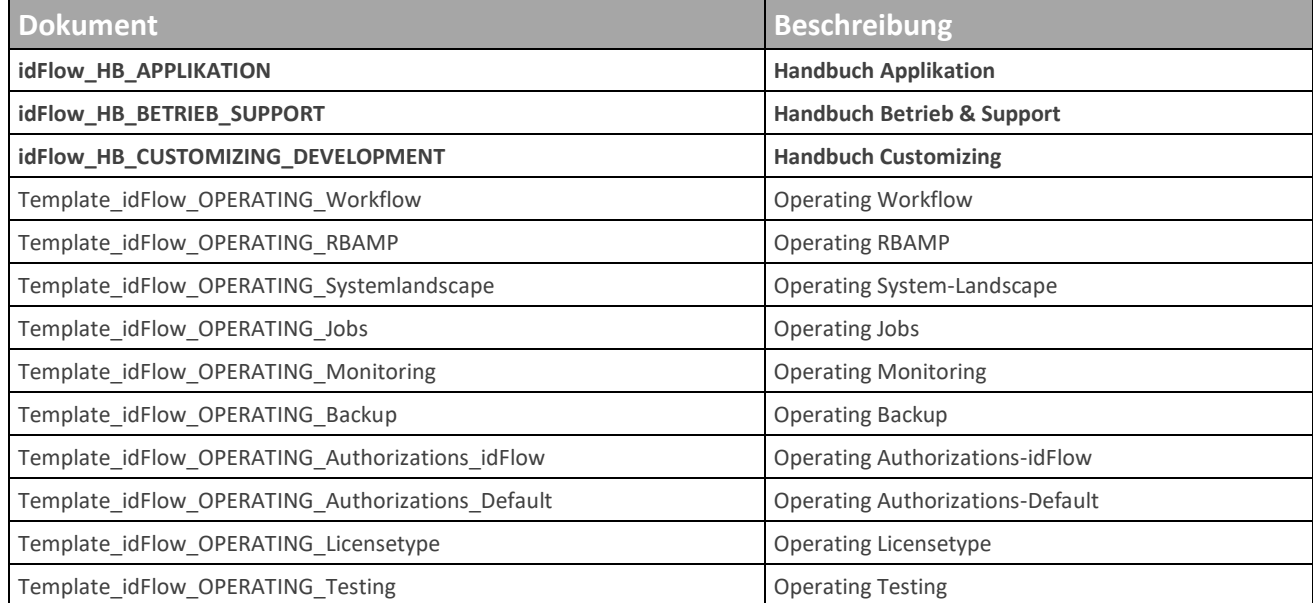

## 1.E Navigation

Die verschiedenen Business-Functions sind gegenseitig integriert und bauen aufeinander auf.

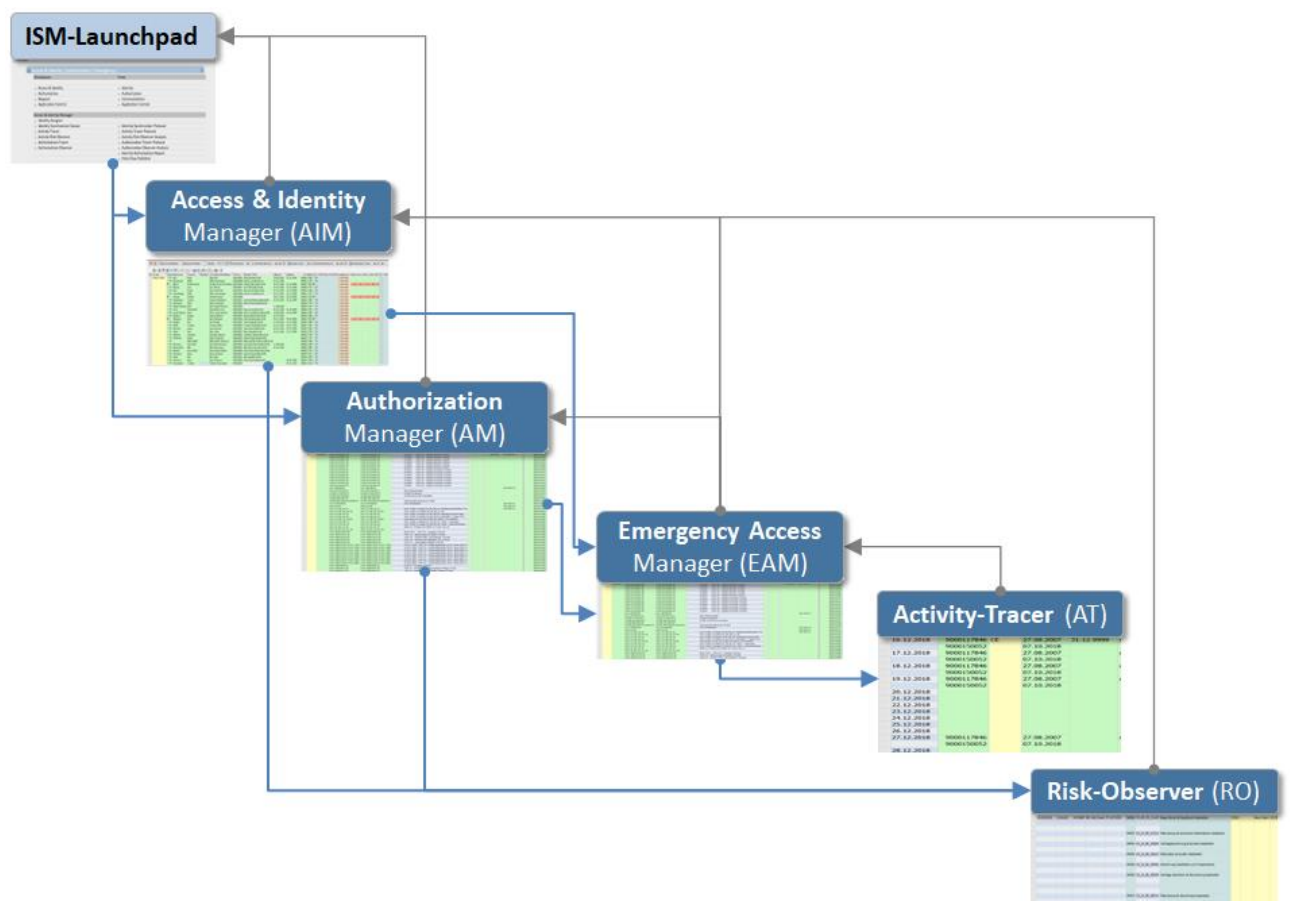

### 1.E.1 Identity

Die Identity dient dazu, zusammengehörende Accounts der ganzen Systemlandschaft (SAP und NonSAP) zu verknüpfen und gemeinsam zu verarbeiten. So kann z.B. ein Softwareentwicklungs-User und ein Test-User (genutzt durch die gleiche Person auf dem gleichen SAP-QS-System) in der gleichen Identity zusammengefasst werden.

Eine Identity:

- ist die Basis für die zentrale Bewirtschaftung und Synchronisation aller Accounts einer Person und die Provisionierung der Zugriffsrechte.
- stellt sicher, dass der *Risk Observer* in die Lage versetzt wird, User-übergreifende Funktionstrennungsrisiken (SoD) zu erkennen.

### 1.E.2 Authorization

Die Authorization dient dazu, allen relevanten Applikationsberechtigungen (z.B. R/3-Sammelrolle) eine Hülle zur Verfügung zu stellen, um damit den kompletten Lebenszyklus der Authorization effizient und effektiv zu unterstützen. Eine Authorization:

- Ist die Basis für die zentrale Bewirtschaftung aller Emergency-Authorizations sowie deren Provisionierung im Falle eines Emergency und der Collection der Emergency-Activities durch den *Activity-Tracer*.
- stellt sicher, dass die für den *Risk Observer* relevanten Metadaten verfügbar sind.

## 1.F Begriffe

- Launchpad: dient dem Aufrufen der Applikationsfunktionen
- Workplace: Navigationsoberfläche für eine Business-Function
- Tree: Pflegeoberfläche für die Objekte einer Business-Funtiontion
- Function: Applikationsfunktion
- Access-Level Customer-Services, Employee-Self-Services, Administrator-Services

#### **IDFLOW-Launchpad**

Die einzelnen Applikationsfunktionen sind themenorientiert gruppiert

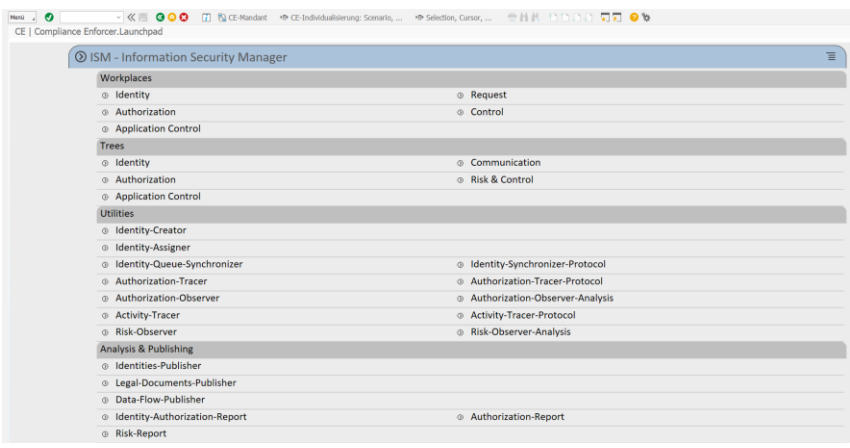

#### **Workplace**

Ein typischer Workplace besteht aus:

- Datenübersicht (master data, transaction data)
- Status-Informationen
- Applikationsfunktionen

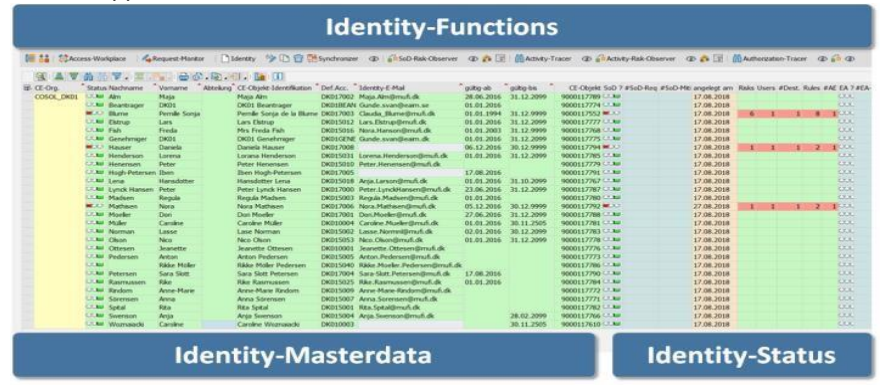

#### **Tree**

Ein typischer Tree besteht aus:

- Object-Tree (Hierarchie / Struktur)
- Masterdata (Attribute, Dokumente, Applikationslog, Changelog, etc.)
- Applikationsfunktionen

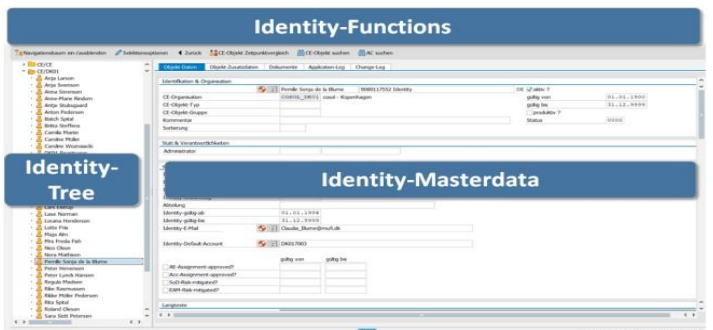

#### **Function**

Eine typische Function besteht aus:

- Selektionsbild
- Datenübersicht (master data, transaction data)
- Datendetails

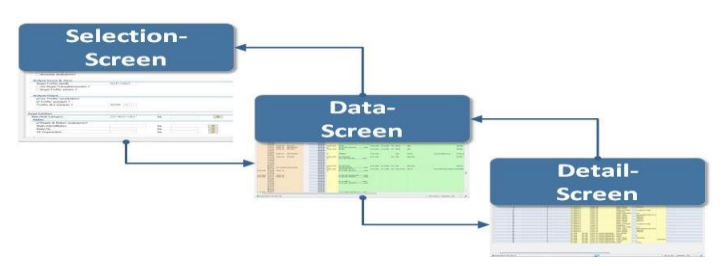

#### **Access-Level**

- In diesem Dokument wird nur der Access-Level "Administrator-Services" dokumentiert.
- Die Access-Levels " Customer-Services" und "Employee-Self-Services" werden (sofern genutzt) in kundenspezifischen Dokumenten beschrieben.

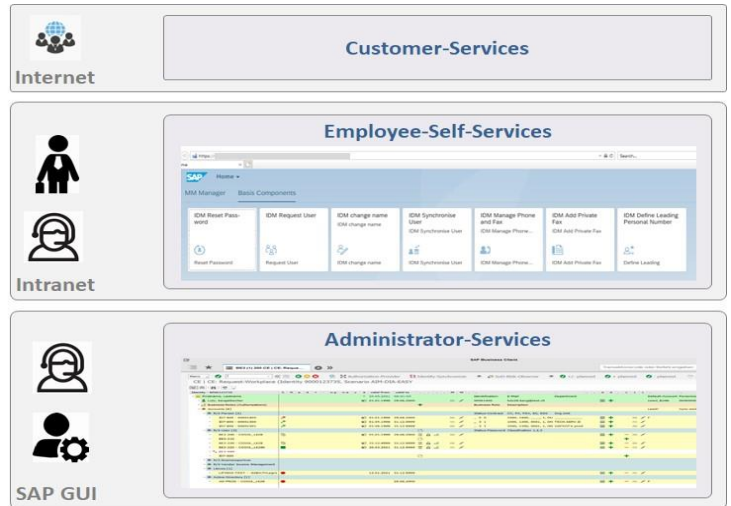

## 1.G anwenderspezifische Individualisierung

Jeder Anwender kann bestimmt Parameterwerte setzen und dadurch die Nutzung der Applikation individuell beeinflussen.

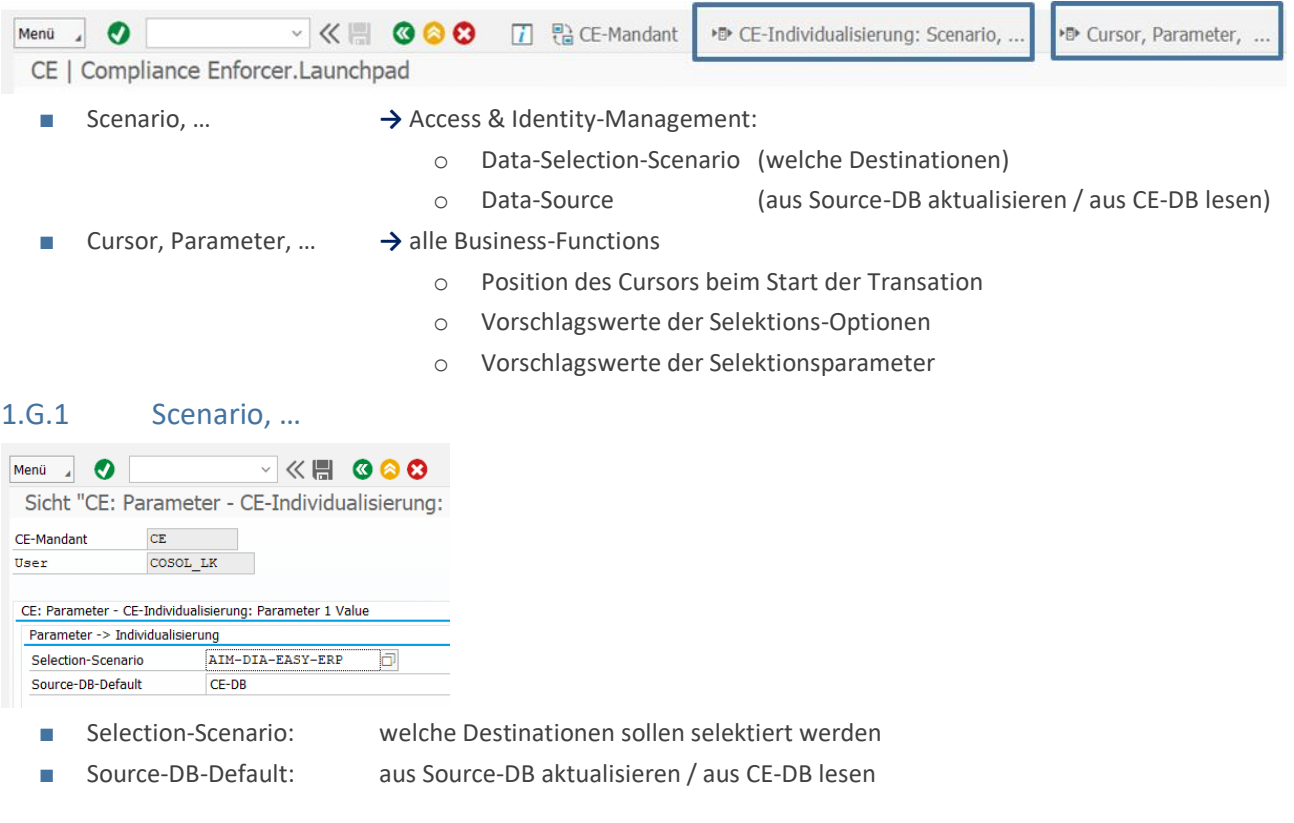

→ Vorgaben werden in Selektion-Screen übernommen

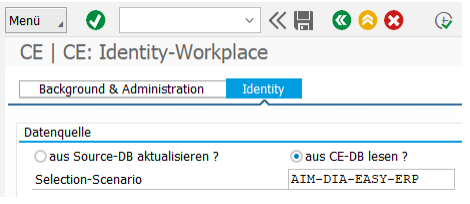

#### 1.G.2 Cursor, Parameter

#### Beispiel:

- Cursorposition: Transaktion: Identity-Workplace, Position : Identity-Identifikation
- Default-Selektionswert: Transaktion: Identity-Workplace, Selektionswert:COSOL\_DE01

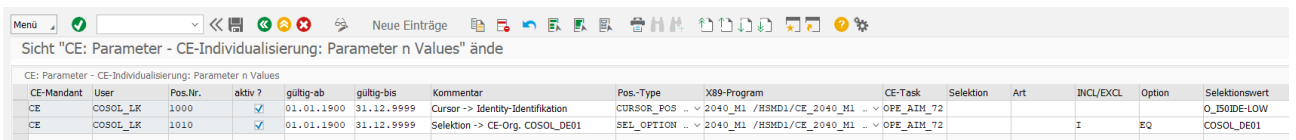

#### → Vorgaben werden in Selektion-Screen übernommen

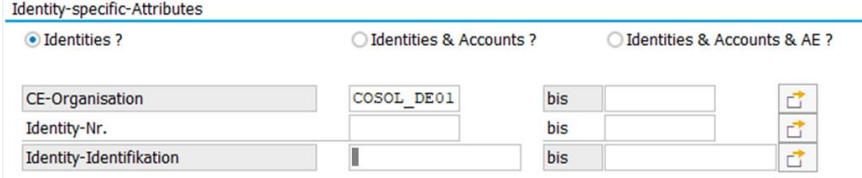

## 2. Access & Identity Manager (AIM)

## 2.A Big-Picture

## 2.A.1 Lifecycle-Management

- Identities / Accounts
- Authorizations

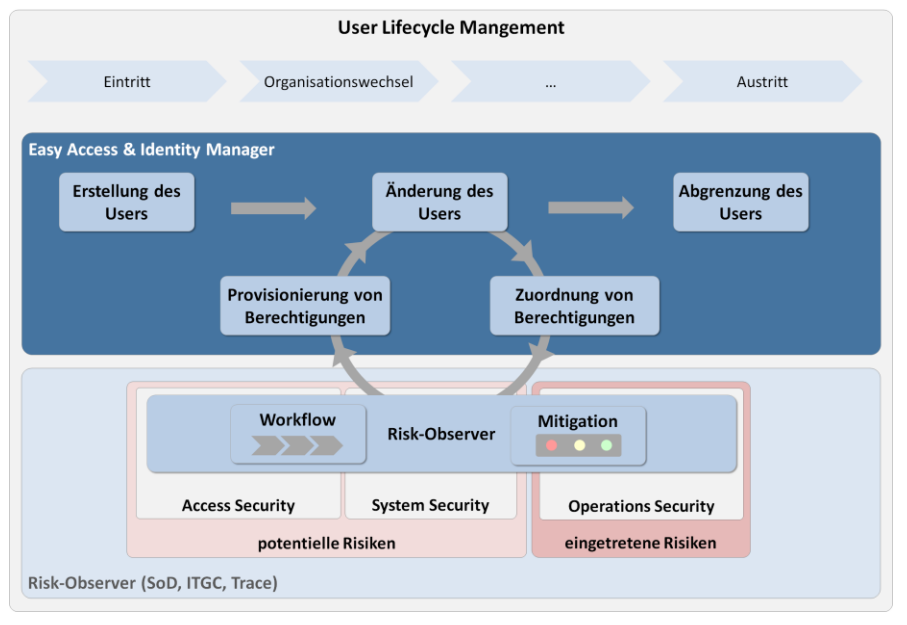

## 2.A.2 Synchronisation & Provisionierung

- Masterdata
- Authorizations

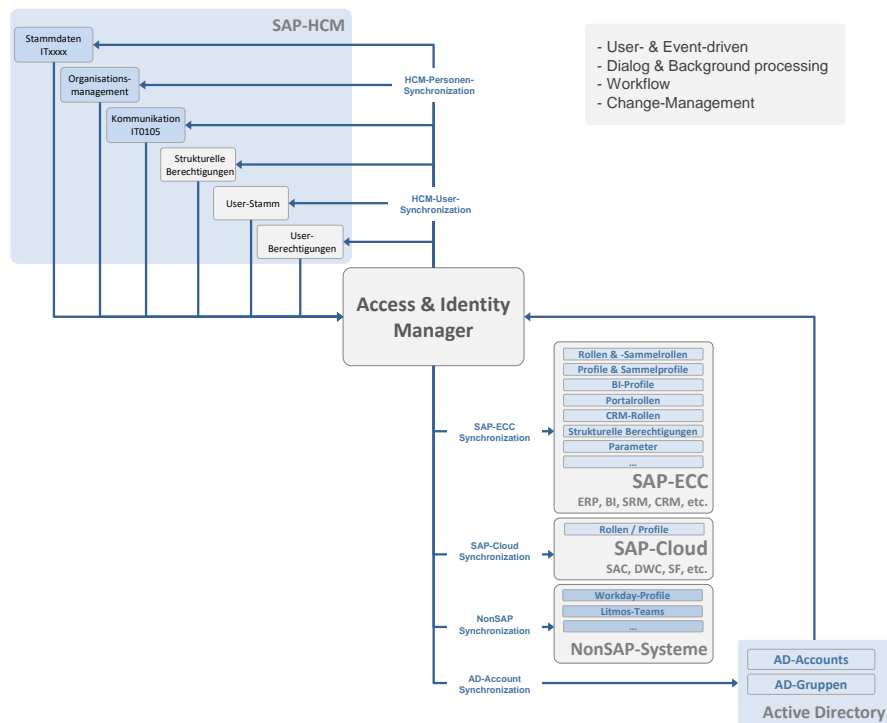

## 2.B Navigation & Business-Functions

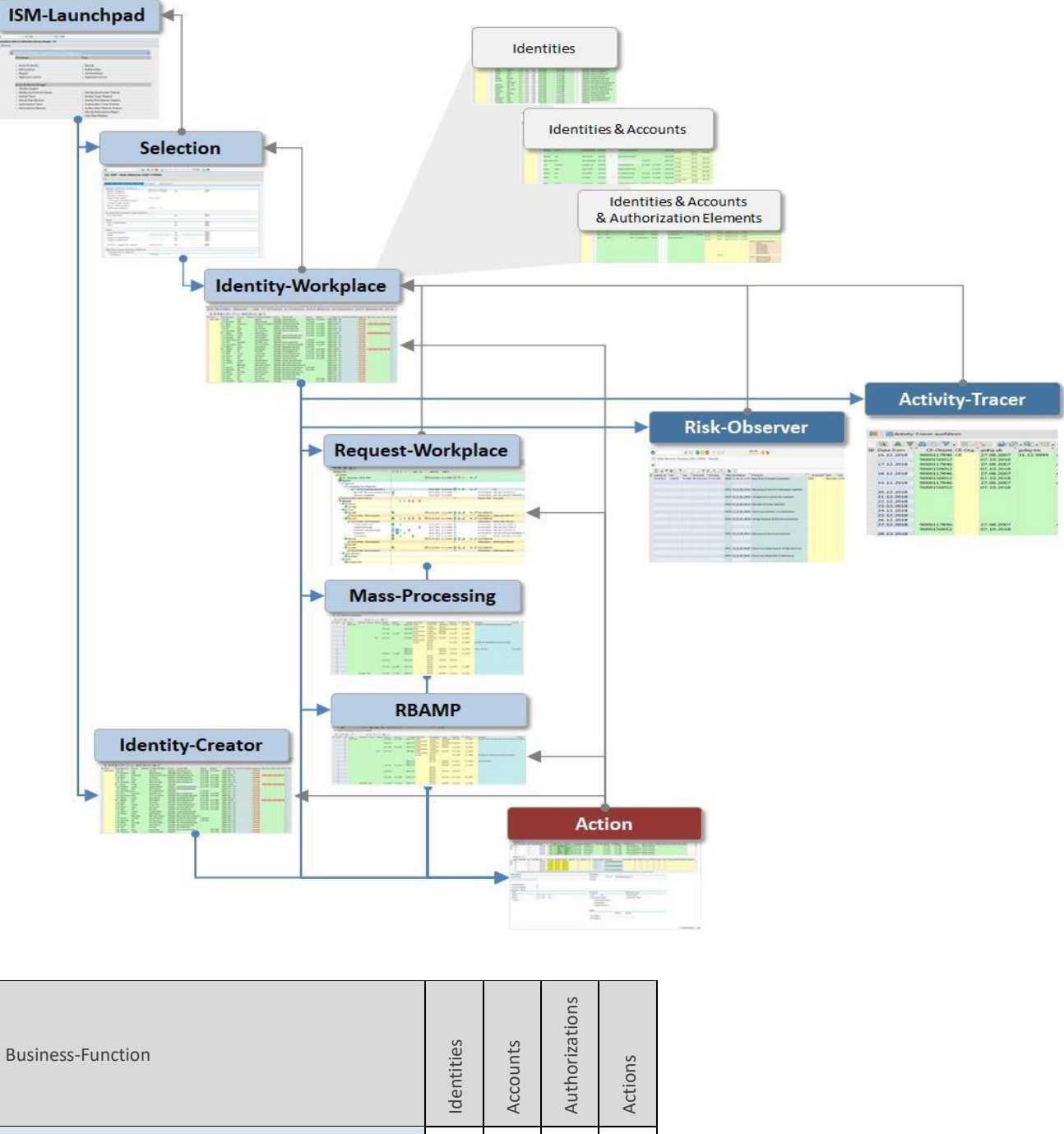

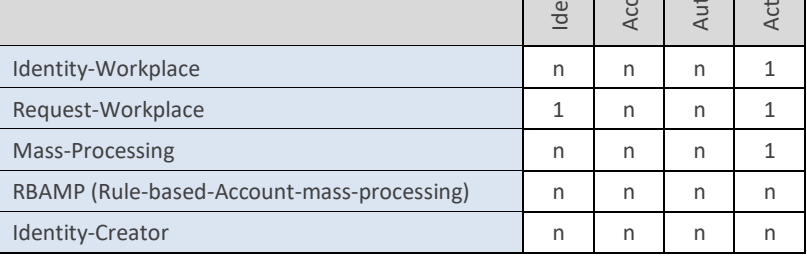

## 2.C idFlow: Launchpad

## **ISM-Launchpad**

#### Die einzelnen Applikationsfunktionen sind themenorientiert gruppiert

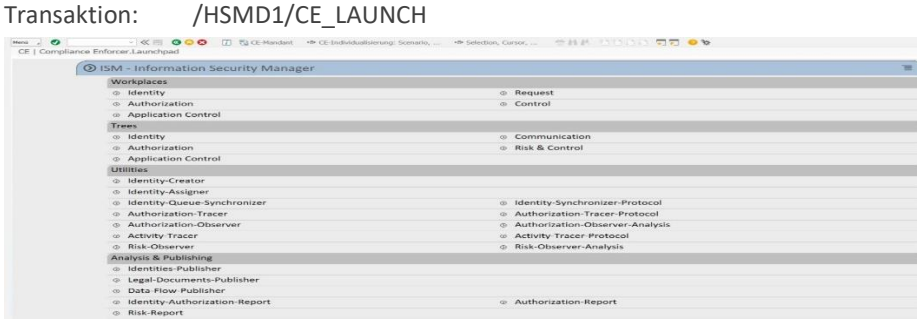

- Im Launchpad sind alle relevanten Applikationsfunktionen durch Mausklick aufrufbar.
- Durch Mausklick in den farbigen Gruppentiteln erfolgt das Auf-/Zuklappen der Gruppendetails.

## 2.D Identity-Workplace-Selection

## Selection

#### 2.D.1 Datenbeschaffung

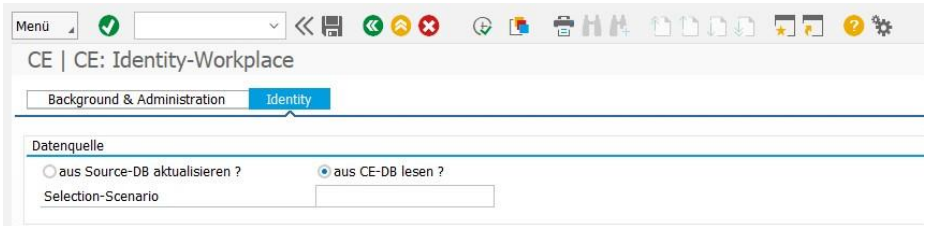

- Aus Source-DB aktualisieren: alle Daten werden erneut aus den dezentralen (remote) Quellsystemen gelesen und zentral abgespeichert
- Aus CE-DB lesen: alle Daten werden aus der zentralen (lokalen) Datenbank gelesen

## 2.D.2 Detailierungsgrad der Trefferliste

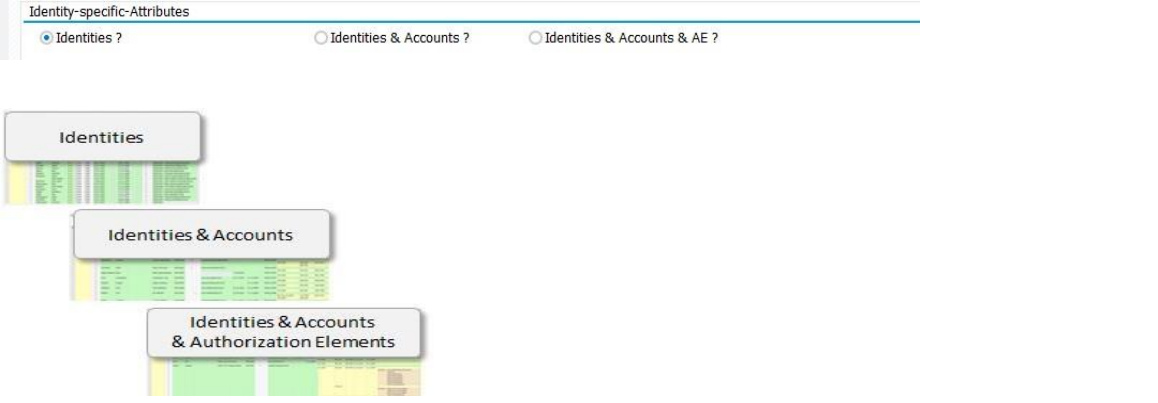

## 2.D.3 Identity-specific-Attributes

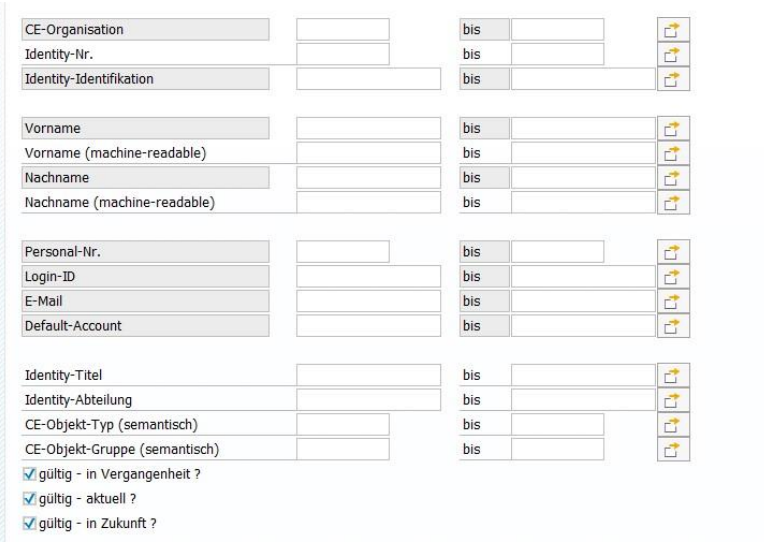

## 2.D.4 Mitigation & Approval

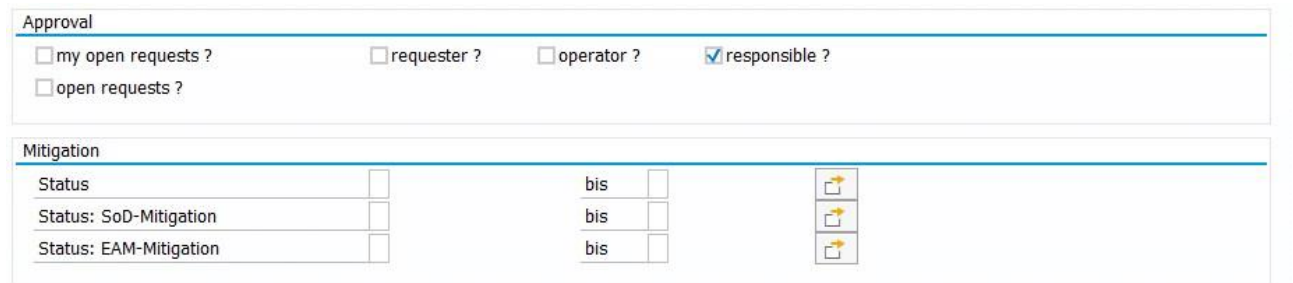

## 2.D.5 Identity-Status

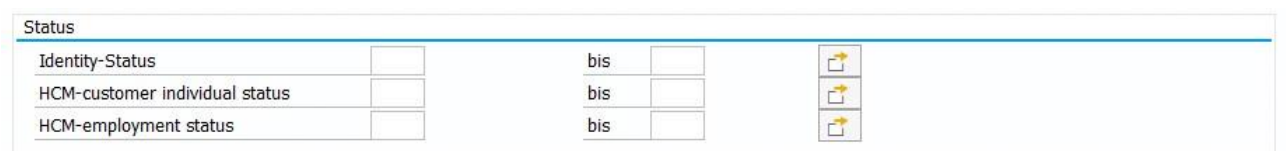

## 2.D.6 Account-specific-Attributes

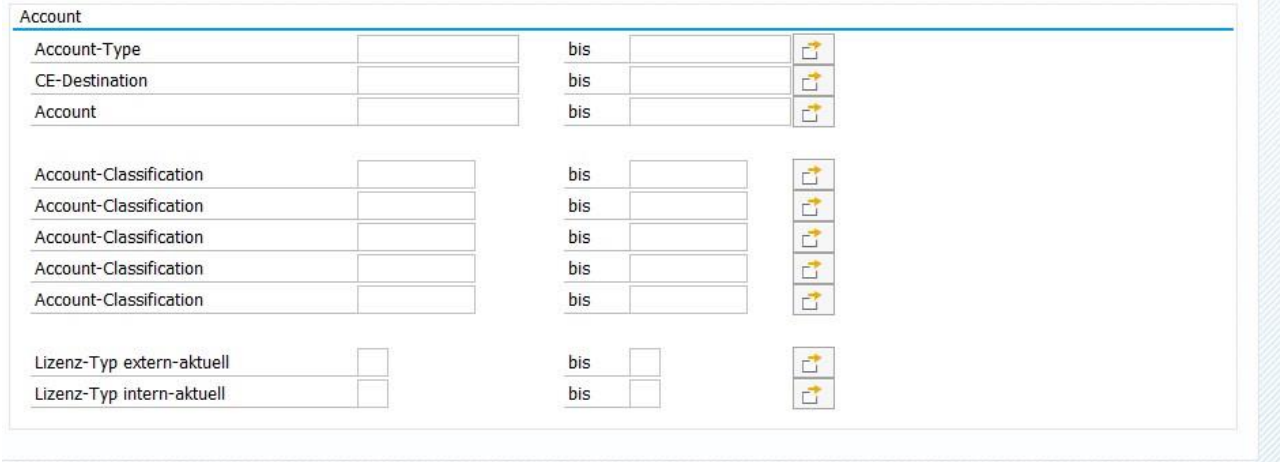

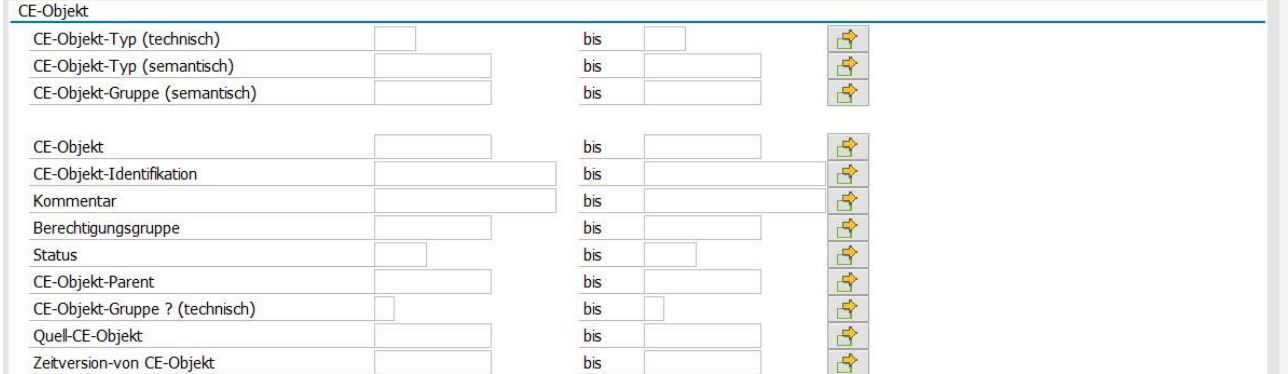

## 2.D.8 Validity

Gültigkeit: Die Vorschlagswerte können im Customizing beeinflusst werden.

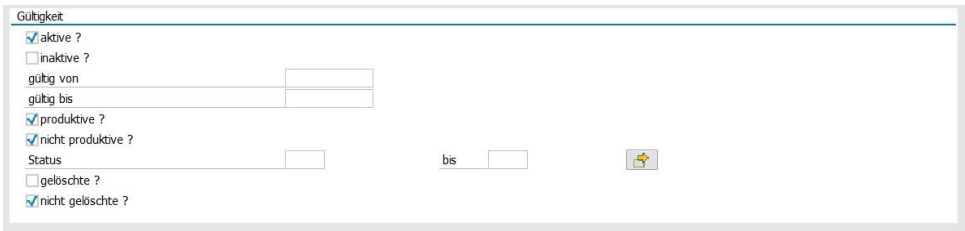

## 2.E Identity-Workplace

## **Identity-Workplace**

Der Detailierungsgrad der Trefferliste wird im Selektionsbild bestimmt.

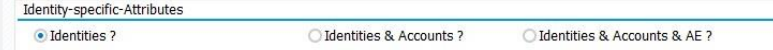

## 2.E.1 Trefferliste: Identities

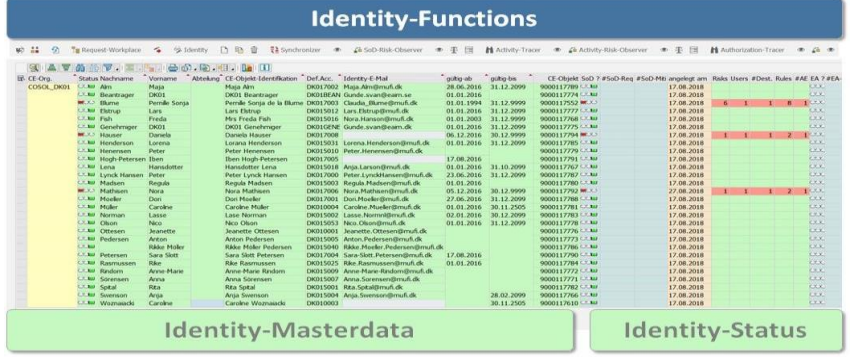

## 2.E.2 Trefferliste: Identities & Accounts

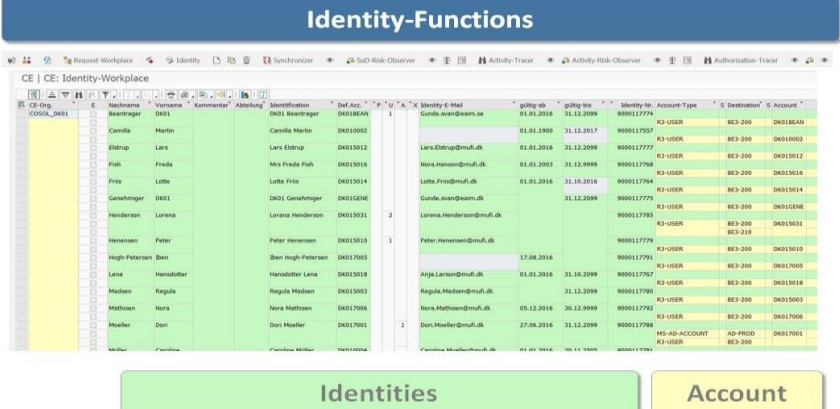

## 2.E.3 Trefferliste: Identities & Accounts & Authorization-Elements

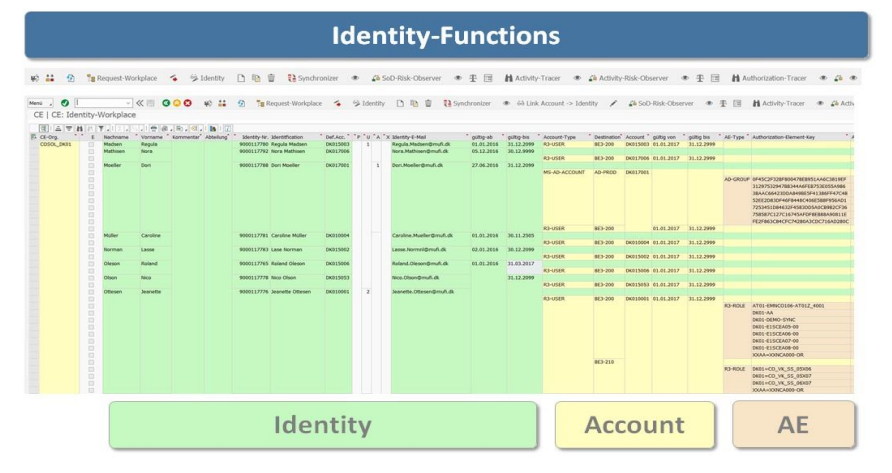

## 2.E.4 CE-Action-Level

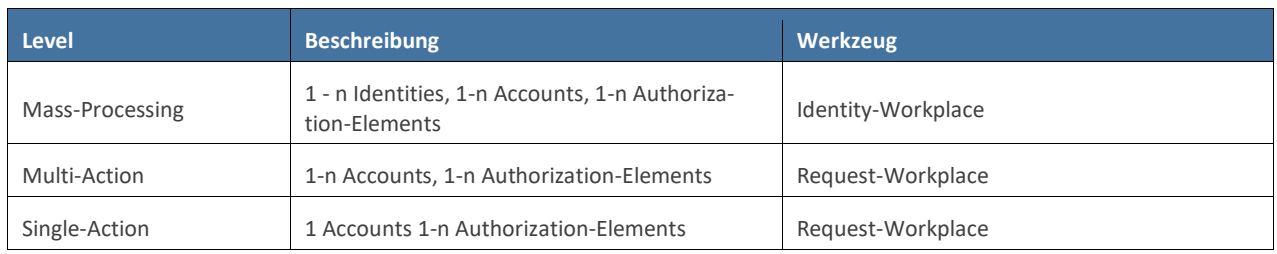

## 2.E.5 Identity-Status

Der Status-Bereich informiert über folgende 5 Stati:

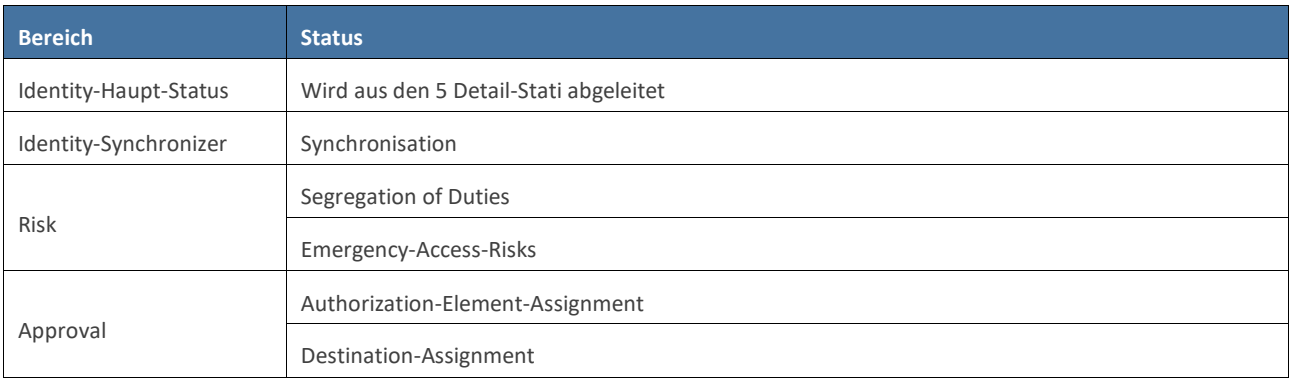

#### **Bedeutung der Icons/Stati**

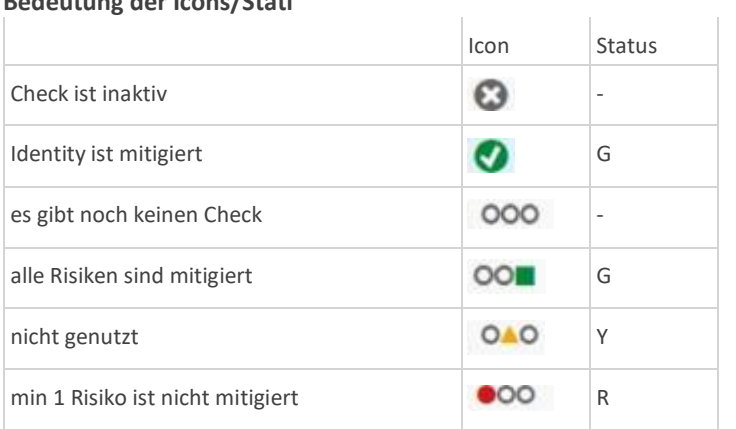

## 2.E.6 Identity-Functions

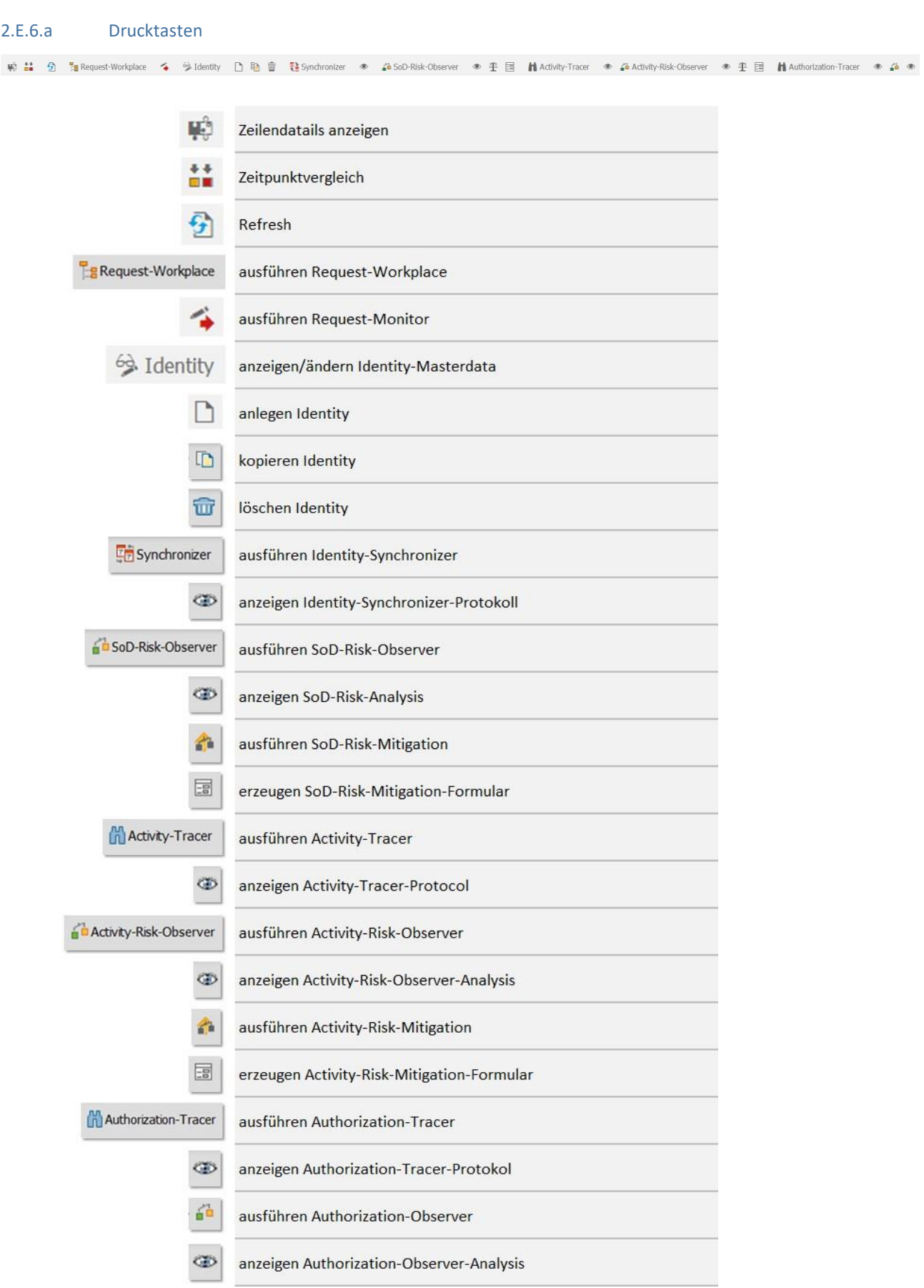

2.E.6.b Menü

#### idFlow Handbuch Applikation

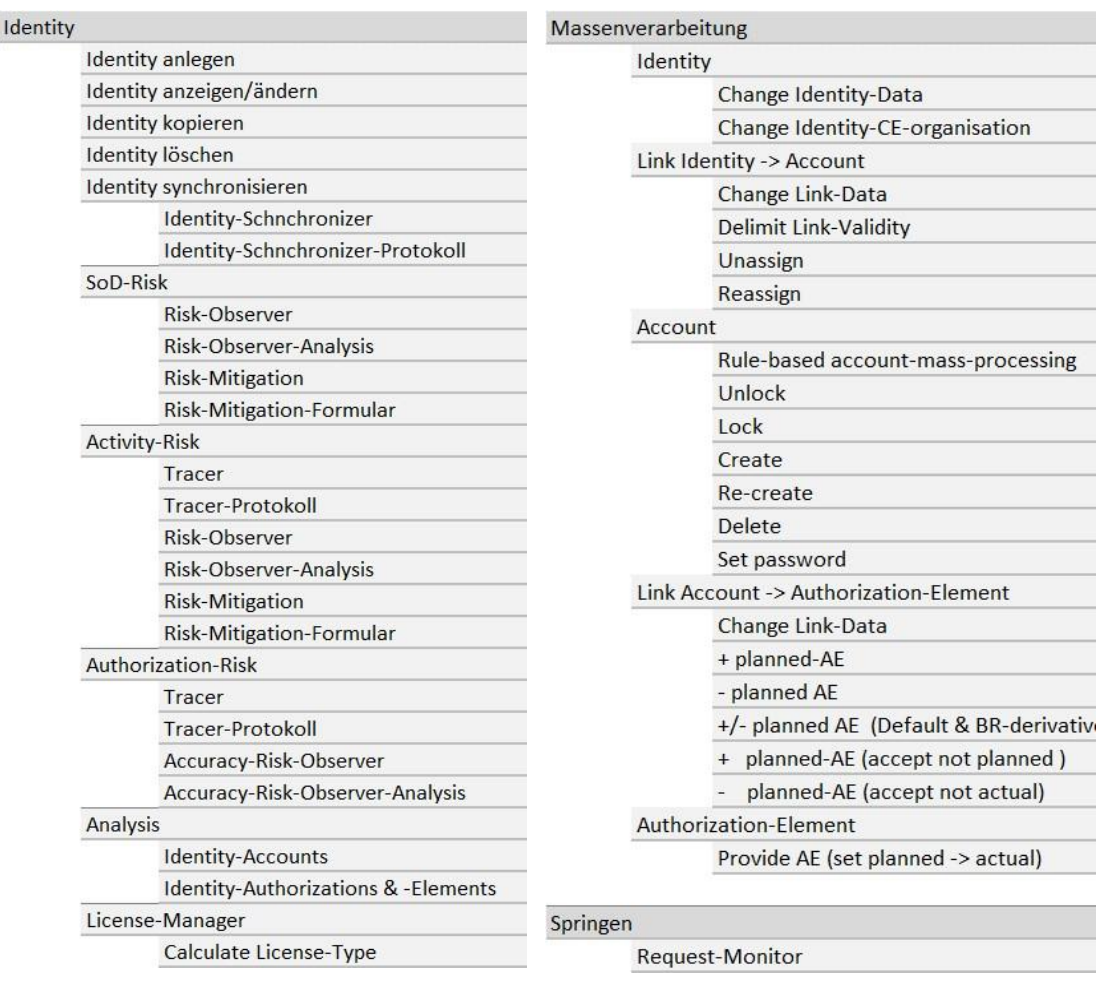

## 2.F Request-Workplace

## **Request-Workplace**

### 2.F.1 Big-Picture

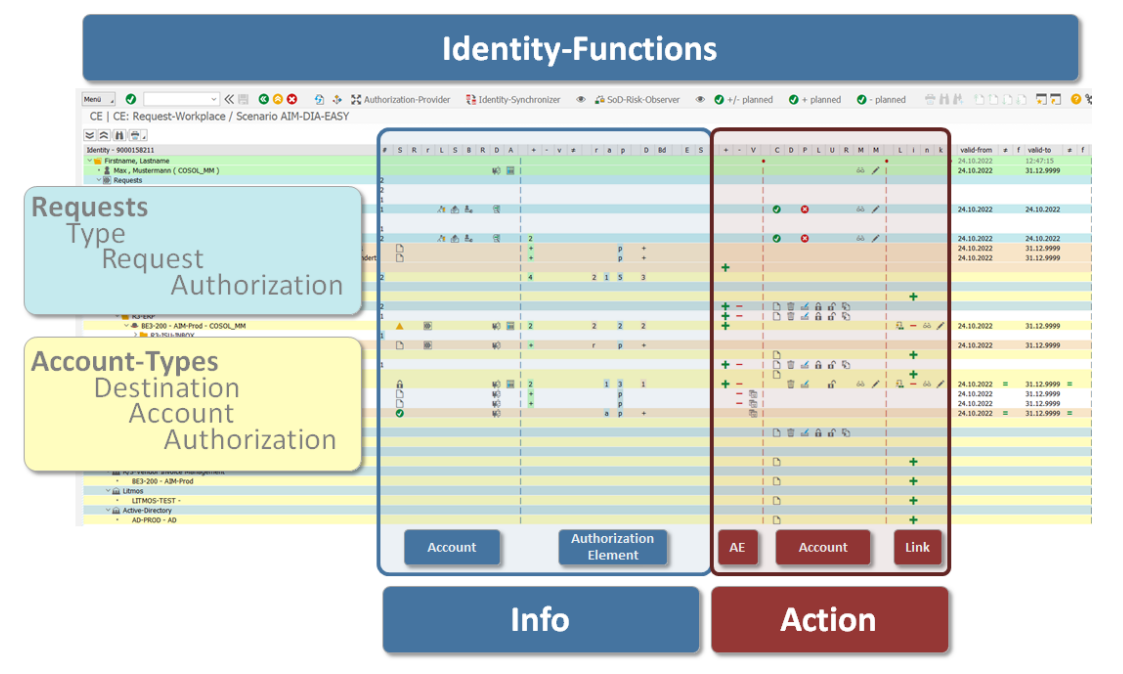

### 2.F.2 Informations & Actions

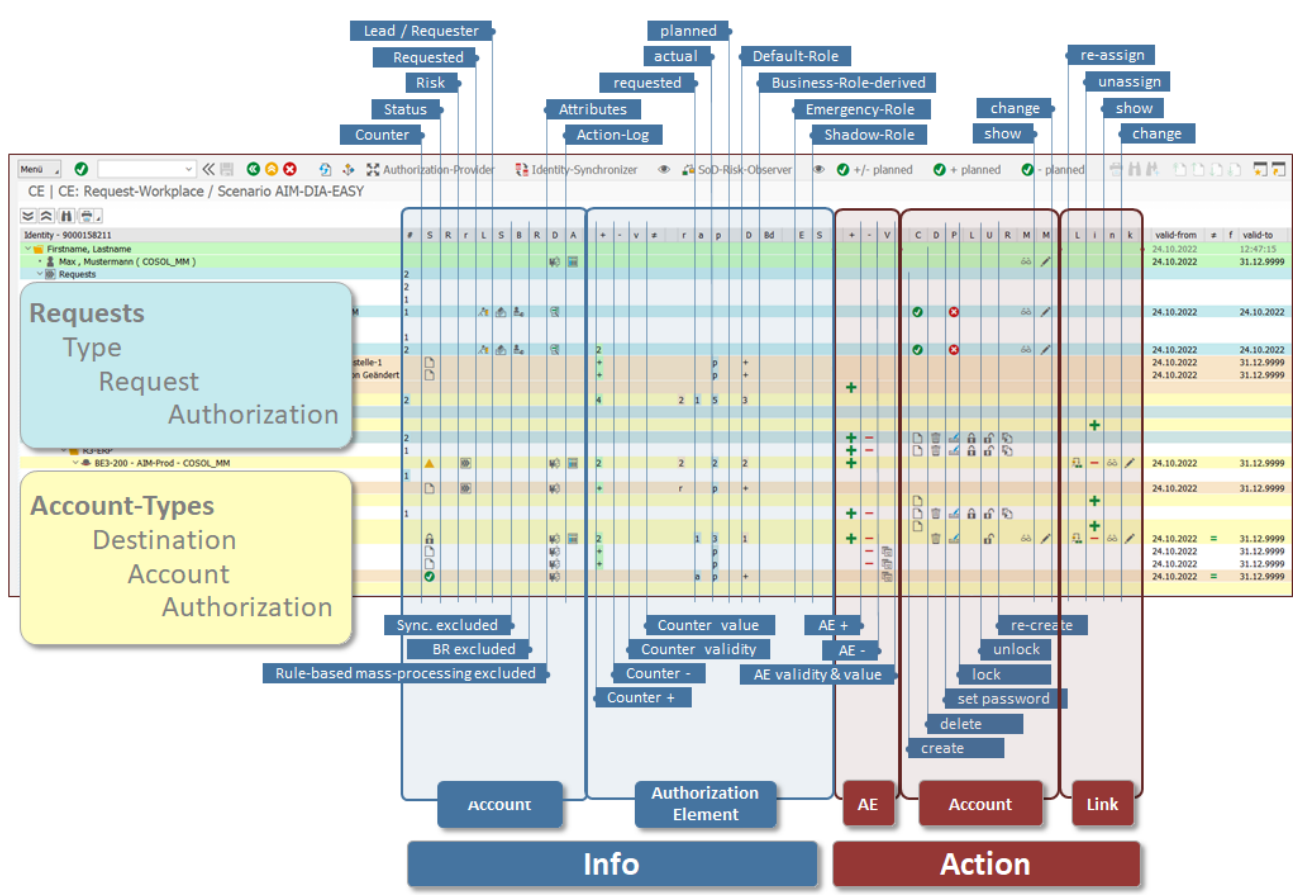

## 2.F.3 Info-Bereich (Request-Workplace)

- stellt alle relevanten Informationen zur Verfügung
- ist nicht für die Durchführung von Änderungen zuständig

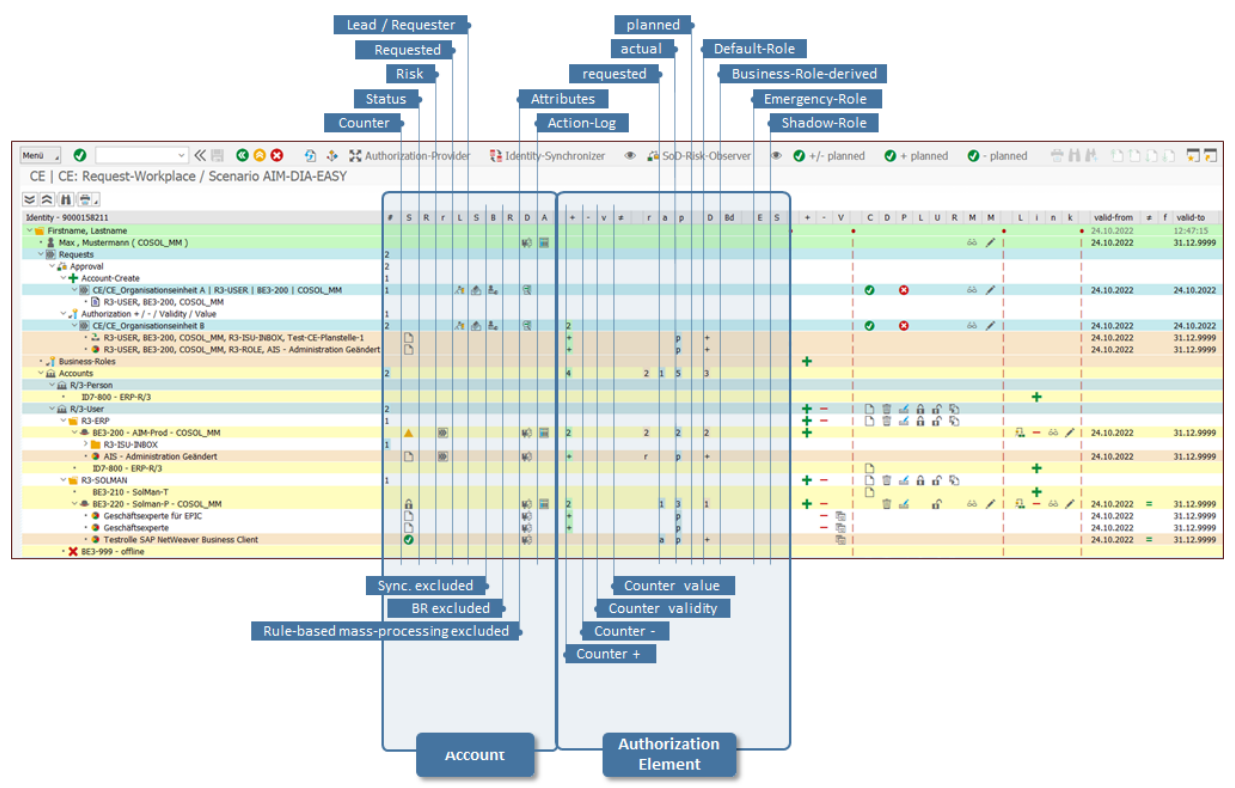

### 2.F.4 Action-Bereich (Request-Workplace)

- stellt alle relevanten Actions zur Verfügung
	- o AE / Authorizations (z.B. R/3-Rolle, R/3-BI-Profile, etc.)
	- o Account (z.B. R/3-User, R/3-BusinessPartner, Litmos-Account, etc.)
	- o Link Identity->Account (Metaddaten: z.B. Klassifikation, Validity, etc.)

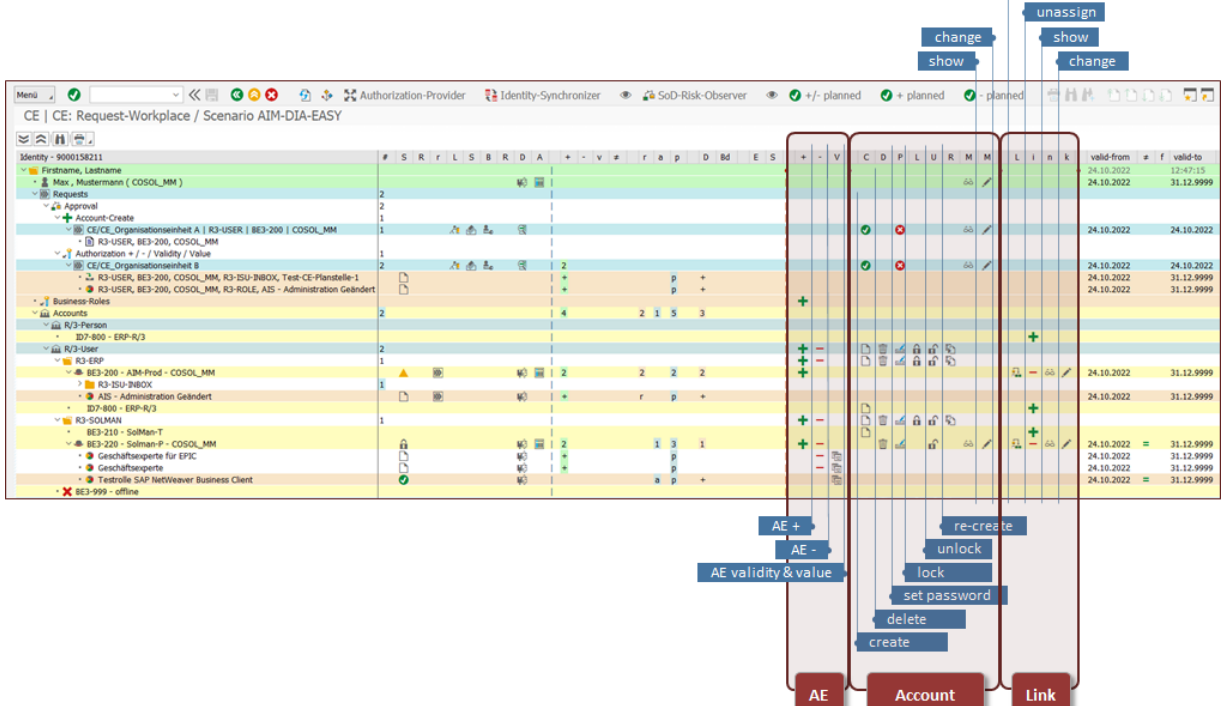

re-assign

## 2.F.5 Action

## **Action**

#### **Die Action:**

- ist das zentrale Softwareelement für die Durchführung der gewünschten Änderungen (z.B. create Account, lock Account, AE +, provide AE, etc.)
- wird aus verschiedenen User-Interfaces aufgerufen (Identity-Workplace, Request-Workplace, Identity-Creator, Self-Service)
- kann (abhängig vom Customizing) sowohl im Dialog (PopUp) wie auch im Hintergrund ausgeführt werden

#### **Output:**

- 1 n ausgeführte Action(s) (create Account, lock Account, AE +, provide AE, etc.)
	- o 1 n versendete E-Mails

#### oder

- 1- n erzeugte Request(s)
	- o o 1 n Responsible(s)
	- o 1 WF-Prozess (1 n Steps)
	- o 1 n versendete E-Mails

#### 2.F.6 Navigation

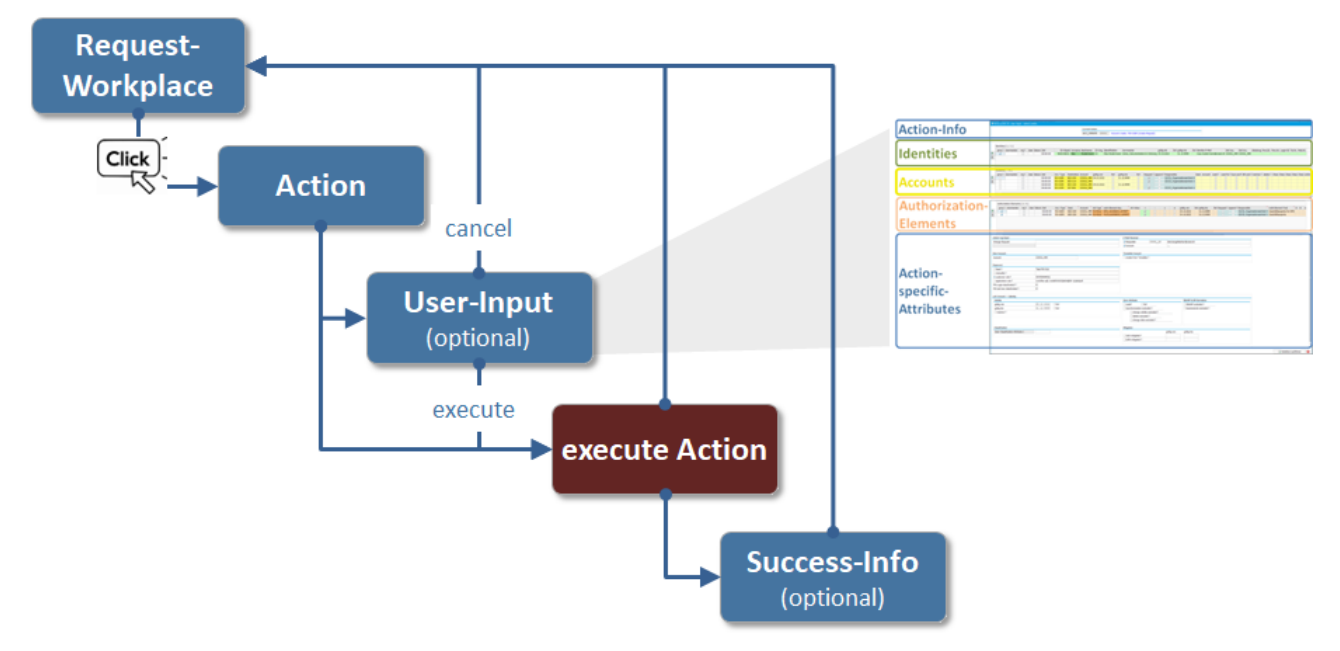

## 2.F.6.a Big-Picture: User-Input

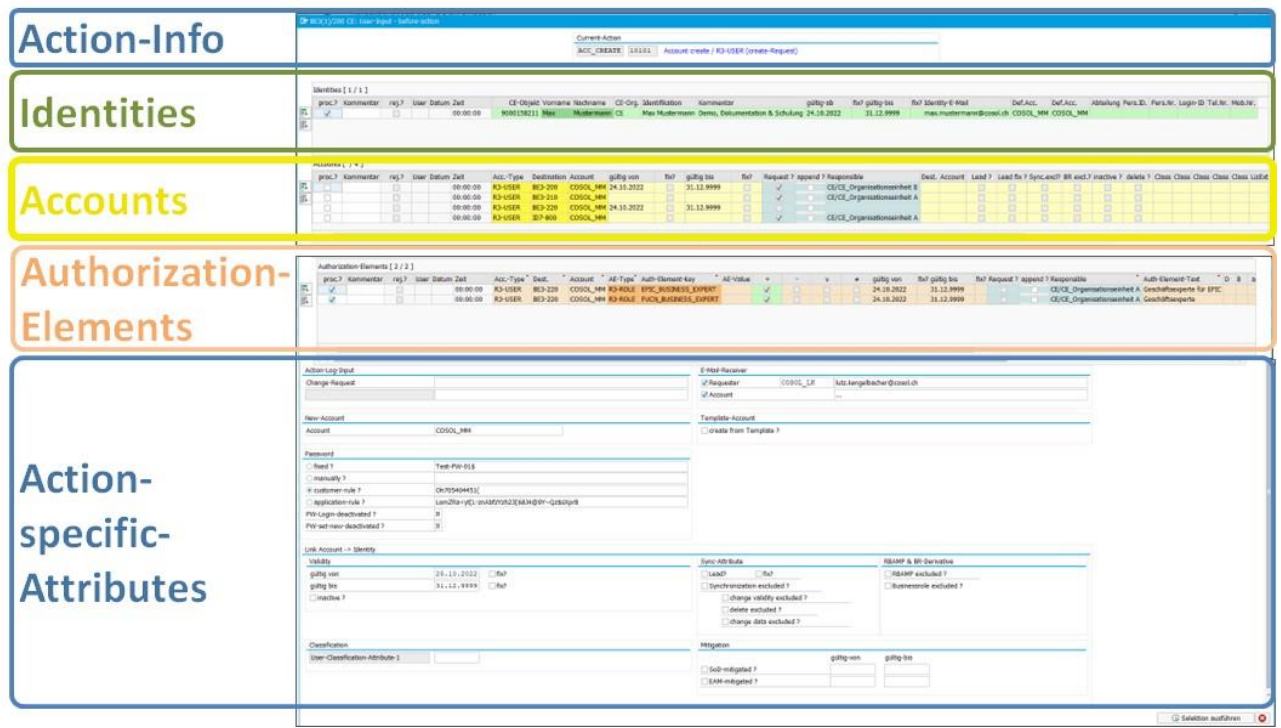

![](_page_22_Picture_34.jpeg)

### 2.F.6.b Action: create Account

Die Action "create Account" erfordert (abhängig vom Customizing) einige zusätzliche Angaben:

obligatorisch:

- Account
- Passwort
- PW-Login-deactivated ?
- PW-set new deactivated ?

#### optional:

- Action-Log-Input
	- o Info zum Change-Request
	- o Info für Genehmiger
- E-Mail-Receiver (abweichende Empfänger)
- Template
	- o Destination (bei Multi-Action kann \* verwendet werden -> Template jeweils aus Ziel-Destination)
	- o Account (für alle Ziel-Destinationen wird der gleiche Account verwendet)
	- o Copy-Elemente
- Validity
- Sync-Attribute
	- o Lead
	- o excluded ?
- BR & RBAMP
- Excluded ?

![](_page_23_Picture_161.jpeg)

#### 2.F.6.c Action: + Authorization

#### 2.F.6.c.1 Business-Role

Die Business-Role dient dazu, zusammengehörende Applikations-Berechtigungen der ganzen Systemlandschaft (SAP und NonSAP) zu verknüpfen und gemeinsam zu verarbeiten.

So kann z.B. für die Planstelle "Controller" eine(1) Business-Role definiert werden, welche alle notwendigen Berechtigungen auf allen notwendigen Zielsysteme umfasst.

→ Durch die Zuweisung einer(1) Business-Role zu einer Identity werden alle notwendigen Application-Roles gleichzeitig und in einem Arbeitsschritt provisioniert.

Die Business-Rolle ermöglicht:

- die Kombination verschiedener Authorization-Elements
- die Definition verschiedener Ziel-Destinationen
- die Festlegung der zeitlichen Gültigkeit

![](_page_24_Figure_11.jpeg)

![](_page_24_Picture_164.jpeg)

### 2.F.6.c.2 Application-Role

![](_page_25_Picture_27.jpeg)

## 2.G Mass-Processing

## **Mass-Processing**

![](_page_26_Picture_112.jpeg)

#### 2.G.1.a Identity

#### 2.G.1.a.1 Identity: change Identity-Data

- zu verarbeitende Zeilen markieren
- Action ausführen

#### PopUp:

- Soll-Wert in Attribut eingeben
- Set "Markierfeld"

![](_page_26_Picture_113.jpeg)

…..

### 2.G.1.a.2 Identity: change Identity-CE-Organisation

- zu verarbeitende Zeilen markieren
- Action ausführen
- PopUp:

![](_page_26_Picture_114.jpeg)

#### 2.G.1.b Link Identity -> Account

#### 2.G.1.b.1 Link Identity -> Account: change Link-Data (Links)

- zu verarbeitende Zeilen markieren
- Action ausführen

#### PopUp:

- Soll-Wert in Attribut eingeben
- Set "Markierfeld"

![](_page_27_Picture_124.jpeg)

#### 2.G.1.b.2 Link Identity -> Account: delimit Link-Validity (Links)

- zu verarbeitende Zeilen markieren
- Action ausführen

![](_page_27_Picture_125.jpeg)

#### 2.G.1.b.3 Link Identity -> Account: Unassign (Accounts)

#### ■ zu verarbeitende Zeilen markieren

■ Action ausführen

![](_page_27_Picture_126.jpeg)

#### 2.G.1.b.4 Link Identity -> Account: re-assign (Accounts)

#### ■ zu verarbeitende Zeilen markieren

![](_page_27_Picture_127.jpeg)

#### 2.G.1.c Account

2.G.1.c.1 RBAMP: Rule-based-Account-mass-processing

## **RBAMP**

- Typischerweise wird RBAMP für die periodisch im Hintergrund durchgeführten Aktionen wie Löschung, Abgrenzung und Sperrung eingesetzt.
- Grundsätzlich kann RBAMP alle (auf den Stufen Identity, Account und AE möglichen) Actions ausführen.
- RBAMP kann sowohl im Dialog wie auch im Batch ausgeführt werden.
- Die Verarbeitungslogik wird kundenspezifisch in einer Entscheidungstabelle (Rules) festgelegt und in einem Funktionsbaustein implementiert.

#### Beispiel:

- 3 verschiedene Account-Types
- 3 verschiedene CE-Organisationen (Interne, externe, andere)
- 27 Regeln

![](_page_28_Picture_147.jpeg)

#### 2.G.1.c.1.1 Step 1

■ zu verarbeitende Zeilen markieren

#### ■ Action ausführen

![](_page_28_Picture_148.jpeg)

#### 2.G.1.c.1.2 Resultat

pro Account wird:

- die ermittelte Regel angezeigt
- entschieden ob die Verarbeitung pro Account "rejected" oder "to process" ist

![](_page_28_Picture_149.jpeg)

#### 2.G.1.c.2 Account: unlock / lock

■ zu verarbeitende Zeilen markieren

```
■ Action ausführen
```
![](_page_29_Picture_142.jpeg)

#### 2.G.1.c.3 Account: create4

- zu verarbeitende Zeilen markieren
- Action ausführen

PopUp:

H

■ Soll-Destination auswählen

![](_page_29_Picture_143.jpeg)

#### 2.G.1.c.4 Account: re-create

■ zu verarbeitende Zeilen markieren

![](_page_29_Picture_144.jpeg)

![](_page_29_Picture_145.jpeg)

![](_page_29_Picture_146.jpeg)

#### 2.G.1.c.5 Account: delete

- zu verarbeitende Zeilen markieren
- Action ausführen

![](_page_29_Picture_147.jpeg)

#### 2.G.1.c.6 Account: set Password

- zu verarbeitende Zeilen markieren
- Action ausführen

![](_page_29_Picture_148.jpeg)

#### 2.G.1.d Link Account -> Authorization-Element

#### 2.G.1.d.1 Link Account -> Authorization-Element: change Link-data

■ zu verarbeitende Zeilen markieren

![](_page_30_Picture_134.jpeg)

PopUp:

- Soll-Wert in Attribut eingeben
- Set "Markierfeld"

![](_page_30_Picture_135.jpeg)

#### 2.G.1.d.2 Link Account -> Authorization-Element: + planned-AE

- zu verarbeitende Zeilen markieren
- Action ausführen

#### PopUp:

■ Soll-AE eingeben

![](_page_30_Picture_136.jpeg)

#### 2.G.1.d.3 Link Account -> Authorization-Element: '- planned AE

- zu verarbeitende Zeilen markieren
- Action ausführen

PopUp:

#### ■ Soll-AE eingeben

![](_page_30_Picture_137.jpeg)

#### 2.G.1.d.4 Link Account -> Authorization-Element: '+/- planned AE (Default & BR-derivative)

- zu verarbeitende Zeilen markieren
- Action ausführen

Pro Selektierter Identity:

■ Analyse Defaults & BR-derivative

2.G.1.d.5 Link Account -> Authorization-Element: '+ planned-AE (accept not planned ) AE welche "actual" sind aber nicht planned => set "planned" (change AE in E22)

2.G.1.d.6 Link Account -> Authorization-Element: '- planned-AE (accept not actual) AE welche "planned" sind aber nicht "actual" => delete AE in E22

Achtung: AE werden in E22 gelöscht

#### 2.G.1.e Authorization-Element

2.G.1.e.1 Authorization-Element: 'Provide AE (set planned -> actual)

- zu verarbeitende Zeilen markieren
- Action ausführen

## 2.H Identity-Creator

## **Identity-Creator**

#### 2.H.1 Aufgaben

Der Identity-Creator:

- ist ein einfach zu bedienendes User-Interface für die Beantragung/Durchführung folgender Actions:
	- o create Identities
	- o create Accounts
	- o add Authorization-Elements
- unterstützt keine der anderen im Request-Workplace verfügbaren Actions
- ist auf 2 Access-Level verfügbar:
	- o Administrator-Services (SAP-GUI)
	- o Employee-Self-Services (HTML)

#### 2.H.2 Big-Picture

![](_page_32_Figure_15.jpeg)

#### 2.H.3 Identity-Creator-Functions

#### 2.H.3.a Drucktasten

2 (a) (a) El Upload (Excel-> SAP) la Get Identity-No. 2, Set Identity-No. ● Identity ● Account-new ● Account-existing ● AE ● BR ● AE-/BR-deleted / Identity / Account / AE D Create, assign, add, provide

![](_page_33_Picture_65.jpeg)

#### 2.H.3.b Upload Excel -> SAP

#### 2.H.3.b.1 Excel-Template

Beispiel:

- 
- ohne Identity-Nummer -> soll später im Prozess ermittelt werden

![](_page_33_Picture_66.jpeg)

#### obligatorisch:

- Account-Type
- Destination
- Account account Account wird erzeugt (sofern noch nicht vorhanden

optional:

- AE
- o Authorization-Element-Type
- 
- Identity
- -
	- o Identity-Vor- / Nachname
	-
	- o Identity-E-Mail
- Account-Template-Destination muss SPACE oder vorhanden sein
- 

#### 2.H.3.b.2 Resultat

o Authorization-Element AE wird zugeteilt (sofern noch nicht zugeteilt)

■ CE-Identity **and CE-Identity** muss SPACE oder vorhanden sein o CE-Identity-Template muss SPACE oder vorhanden sein

o Identity-Default-Account muss gefüllt sein (sofern Identity erzeugt werden soll)

■ Account-Template muss SPACE oder vorhanden sein

![](_page_34_Picture_136.jpeg)

#### 2.H.3.c Get Identity-No.

- zu verarbeitende Zeilen markieren
- Action ausführen

#### 2.H.3.c.1 Suchkriterien festlegen

![](_page_35_Picture_71.jpeg)

#### 2.H.3.c.2 Resultat

#### ■ 3 Identities konnten ermittelt werden

■ Die übrigen werden "rejected"<br>
Menu J © | √< || © | √< || © | ⊙ ⊙ ⊕ № || ⊕ || ⊕ ||pload (Excel-> SAP) || à Get Identity-No. || et al. Set Identity-No. || © || O Account-new © Account-existing © AE © BR © AE-/BR<br>| CE ||

![](_page_35_Picture_72.jpeg)

#### 2.H.3.d Set Identity-No.

- Zu verarbeitende Zeilen markieren
- Action ausführen

![](_page_36_Picture_56.jpeg)

### 2.H.3.d.1 Set-Option auswählen

![](_page_36_Picture_57.jpeg)

#### 2.H.3.d.2 Resultat

![](_page_36_Picture_58.jpeg)

#### 2.H.3.e + Identity

■ Action ausführen

#### 2.H.3.e.1 Selektionsoptionen festlegen

![](_page_37_Picture_119.jpeg)

………

#### 2.H.3.e.2 Treffer selektieren

![](_page_37_Picture_120.jpeg)

#### 2.H.3.e.3 Resultat

√《■ ◎◎◎ ① ② 啦 | ■ Billpload (Excel-> SAP) | Le Get Identity-No. | De Set Identity-No. | ● Identity ● Account-new ● Account-new ● Account-existing ● AE ● BR ● AE-/BR-de Menü  $\sqrt{2}$ CE | CE: Identity-Creator

![](_page_37_Picture_121.jpeg)

#### $2.H.3.f + Account-new$

#### ■ Zu verarbeitende Zeilen markieren

■ Action ausführen<br>
Menu J © V V V III © O ⊕ ⊕ W i i Blupload (Excel-> SAP) al-Get Identity-No. 2. Set Identity-No. ● Identity ● Account-new ● Account-existing ● AE ● BR ● AE-/BR-deleted<br>
CE | CE: Identity-Creator 

![](_page_37_Picture_122.jpeg)

#### 2.H.3.f.1 Destination selektieren

![](_page_37_Picture_123.jpeg)

#### 2.H.3.f.2 Resultat

Menú 4 CE | CE: Identity-Creator 

![](_page_37_Picture_124.jpeg)

#### $2.H.3.g + AE$

#### ■ Zu verarbeitende Zeilen markieren

■ Action ausführen  $\textcolor{blue}{\textbf{[3]}\textbf{[a]} \textbf{[b]} \textbf{[c]} \textbf{[c]} \textbf{[d]} \textbf{[c]} \textbf{[e]} \textbf{[f]} \textbf{[f]} \textbf{[f]} \textbf{[f]} \textbf{[f]} \textbf{[f]} \textbf{[f]} \textbf{[f]} \textbf{[f]} \textbf{[f]} \textbf{[f]} \textbf{[f]} \textbf{[f]} \textbf{[f]} \textbf{[f]} \textbf{[f]} \textbf{[f]} \textbf{[f]} \textbf{[f]} \textbf{[f]} \textbf{[f]} \textbf{[f]} \textbf{$ 

![](_page_38_Picture_95.jpeg)

#### 2.H.3.g.1 AE selektieren

![](_page_38_Picture_96.jpeg)

![](_page_38_Picture_97.jpeg)

#### 2.H.3.g.2 1.B.7.k.1 Resultat

![](_page_38_Picture_98.jpeg)

#### 2.H.3.h Create, assign, add, provide

- Zu verarbeitende Zeilen markieren
- Action ausführen

=> Actions werden verarbeitet

 $\frac{1}{2}$ 

## 2.I Request & Workflow

## 2.I.1 Request-Monitor

### 2.I.1.a Selection-Screen

![](_page_39_Picture_81.jpeg)

#### 2.I.1.b Big-Picture

![](_page_39_Picture_82.jpeg)

#### 2.I.1.c Request-Functions

![](_page_39_Picture_83.jpeg)

## 2.I.2 Outlook (als Request-Eingangskorb)

#### 2.I.2.a E-Mail als Request -> Responsible -> für Approval / Reject

![](_page_40_Picture_40.jpeg)

### 2.I.2.b E-Mail als Info (z.B) -> Account bei create-Account

![](_page_40_Picture_41.jpeg)

## 2.J Identity-Assigner

Der Identity-Assigner unterstützt bei der Zuordnung von Accounts zu Identities.

- Analyse der Accounts bezüglich Duplikaten
- Suche der Identity-Proposals zu den Accounts
- Selektion der Identity (bei > 1 Proposals)
- assign des Accounts zur Identity / create der Identity

#### Einsatzbereiche:

- Projekt/Change: Massen-Verarbeitung / Initial-Load
- Betrieb: Einzelfall-Verarbeitung (z.B. Duplikat-Fehler-Queue)

#### 2.J.1 Navigation

![](_page_41_Figure_11.jpeg)

### 2.J.2 Big-Picture

![](_page_41_Picture_115.jpeg)

### 2.J.3 Selection-Screen

![](_page_42_Picture_35.jpeg)

### 2.J.4 Drucktasten

![](_page_42_Picture_36.jpeg)

## 2.K License-Manager

### 2.K.1 Big-Picture

- Der License-Manger kalkuliert pro Identity & Account den anzuwendenden Lizenztyp.
- Es wird zwischen einem "internen Lizenztyp" (z.B. für die interne Leistungsverrechnung) und einem "externen Lizenztyp" (z.B. für die Lizenzvermessung durch SAP) unterschieden.
- Der Lizenztyp wird aufgrund der dem jeweiligen Account zugeteilten Berechtigungen ermittelt.
- Die Vererbung auf den Level Identity erfolgt aufgrund des kundenspezifisch definierten Regelwerks.

![](_page_43_Figure_8.jpeg)

### 2.K.2 DB-Update

■ Es kann sowohl der kalkulierte Lizenztyp wie auch ein manuell bestimmter Lizenztyp gespeichert werden.

![](_page_43_Picture_96.jpeg)

## 3. Authorization Manger (AM)

## 3.A Authorization Workplace

### 3.A.1 Selection-Screen

![](_page_44_Figure_5.jpeg)

## 3.A.2 Big-Picture

# **Authorization-Functions** ■ な ApRequest-Montor | | | | Authorization <sup>6</sup> | Authorization | | a<sup>n</sup> SoD-Risk-Observer 中 2 2 | | 少Authorization-Elements anzeigen | ま3Gruppe / CE-Organisation wer  $[ \frac{1}{2} \left( \frac{1}{2} \frac{1}{2} \frac{1}{100} \frac{1}{100} \frac{1}{100} \frac{1}{100} \frac{1}{100} \right]$ <br>  $\frac{1}{2} \left( \frac{1}{2} \left( \frac{1}{100} \frac{1}{100} \frac{1}{100} \frac{1}{100} \frac{1}{100} \right) - \frac{1}{2} \left( \frac{1}{2} \left( \frac{1}{2} \left( \frac{1}{2} \right) \frac{1}{100} \right) - \frac{1}{2} \left( \frac{1}{2} \left( \$ 20 . All Reset CO\_VK, SS, 02008<br>
FIG Reset CO\_VK, SS, 02008<br>
LCT: Bereddigungen für Post-Cloring in Zeleystemen<br>
LCT: Bereddigungen für Post-Cloring in Zeleystemen<br>
LMQ-0001 Testrole zum lissen der Authorization 4523<br>
MUQ- $\text{S} \text{A} \text{Y} \text{A} \text{B} \text{A} \text{A} \text{A} \text{A} \text{A} \text{A} \text{A} \text{B} \text{B} \text{B}$ Ø **Authorization Authorization-Masterdata** -Status

#### 3-1 - Big-Picture Authorization-Workplace

#### 3.A.2.a Bedeutung der Icons/Stati

![](_page_44_Picture_143.jpeg)

## 4. Emergency Access Manger (EAM)

Der Emergency Access Manager [EAM] ermöglicht die Zuteilung von "Notfall-Berechtigungen" und die Überwachung der Aktivitäten welche im "Notfall-Zeitraum" durchgeführt wurden.

Der EAM ist vollumfänglich in die verschiedenen idFlow-Komponenten integriert.

![](_page_45_Figure_5.jpeg)

4-1 - Emergency Access Manager - Prozess

## 4.A Hauptaufgaben

- Zuteilung der "Notfall-Berechtigungen" für einen definierten Zeitraum (der Zuteilungszeitraum wird protokolliert und definiert den obligatorischen Trace-Zeitraum für den Activity-Tracer.
- Self-Service oder Genehmigungsprozess für die Zuteilung der "Notfall-Berechtigungen".
- Automatische Aufzeichnung der Aktivitäten des Anwenders innerhalb des "Notfall-Zeitfensters" welchem die "Notfall-Berechtigungen" zugeteilt wurden.
- Manuelle oder automatisierte Analyse und Beurteilung der "Notfall-Aktivitäten" zwecks Mitigation oder Eskalation.

## 4.B Highlights

- Self-Service oder Genehmigungsprozess bei der Zuteilung der Emergency-Berechtigungen
- Risiko-Templates für die automatisierte Prüfung der Activity-Traces
- Revisionssicherheit durch permanentes und systemübergreifendes Monitoring:
	- o Security Auditlog
	- o Tabellenänderungsprotokolle
	- o Änderungsbelege

### 4.C Prozessschritte

- Emergency-Authorization auswählen:
	- o Die Auswahl erfolgt (wie bei jeder anderen Authorization) im Request-Workplace. Der Notfall-Zeitraum wird via Customizing vorgegeben (Offset, Dauer, maximal-Dauer) und kann manuell angepasst werden.
	- o Der optionale Bewilligungsprozess erfolgt im Communication Organizer.
- Emergency-Authorization zuteilen (provisionieren)
	- o Die Zuteilung erfolgt durch:
		- Genehmigung im Bewilligungsprozess
		- Provisionierung im Request-Workplace
- o Dabei wird automatisch ein Mitigation-Request für den bewilligten Notfall-Zeitraum erzeugt.
- Emergency-Aktivitäten sammeln
	- o Der Start der Sammlung erfolgt periodisch via Hintergrundverarbeitung oder adhoc über den Identity-Workplace.
- Emergency-Aktivitäten beurteilen (mitigieren, eskalieren)
	- o Die Beurteilung erfolgt typischerweise manuell nach Beendigung des Notfalles.
	- o Der Aufruf der Protokolle erfolgt via den Identity-Workplace.
	- o Die Mitigation erfolgt via Request-Workplace.

### 4.D Emergency-Aktivitäten sammeln

Drucktasten:

#### Activity-Tracer ⊙

- Activity-Tracer (ausführen)
- Activity-Tracer-Protocol

![](_page_46_Picture_14.jpeg)

#### 4.E Emergency-Aktivitäten automatisiert auswerten

Neben der Möglichkeit die durch den Activity-Tracer gesammelten Aktivitäten adhoc manuell zu analysieren kann auch eine automatisierte Analyse basierend auf definierten Risiken erfolgen.

Das entsprechende Regelwerk kann und soll unternehmensspezifisch erzeugt / ergänzt werden. Dies gestattet die in der Realität sehr unterschiedlichen Risiken abzubilden und zu überprüfen. (z.B. kann das unerlaubte Anzeigen einer Stückliste in der einen Unternehmung bereits ein grosses Risiko darstellen, während diese Aktivität anderenorts unproblematisch ist)

## 4.F Operations Security Observer (Risk-Observer)

## **Risk-Observer**

Die Hauptaufgaben unseres Operations Security Observer bestehen in:

- Überwachung der Aktivitäten und tatsächlicher Risiken
- Bereitstellung der Workflow-Funktionalität für die Beurteilung und Mitigation bei Verstössen gegen Richtlinien
- Bereitstellung von Regel-Templates

Durch automatisierte Überwachung der definierten Regeln stellt unser Risk-Observer sicher, dass die Policies permanent eingehalten werden oder bei einem Verstoss beurteilt, dokumentiert und behandelt werden.

Stichprobenartige und zeitaufwendige Kontrollen, deren Resultate oft ungenau und nicht revisionstauglich nachvollziehbar sind, gehören somit der Vergangenheit an.

![](_page_47_Picture_94.jpeg)

4-3 - Risk-Observer-Selektionsbild

| System Hilfe                                                                                                    |                |  |            |  |           |                                                |                  |                |  |                                                  |  |                       |  |  |                          |           |
|----------------------------------------------------------------------------------------------------|----------------|--|------------|--|-----------|------------------------------------------------|------------------|----------------|--|--------------------------------------------------|--|-----------------------|--|--|--------------------------|-----------|
|                                                                                                    | $\odot$ .      |  |            |  |           |                                                |                  |                |  |                                                  |  |                       |  |  |                          |           |
| CE: ISM - Risk Observer (ISO 27000)                                                                                                    |                |  |            |  |           |                                                |                  |                |  |                                                  |  |                       |  |  |                          |           |
| Regel / Berechtigungs-Element-Detail   Mitigation-Request (User->Risiko) 69 Mitigation-Request (User->Risiko) (2-> in Bearbeitung /> OK X > nOk   Approver / Mitigator anzeigen/ändern |                |  |            |  |           |                                                |                  |                |  |                                                  |  |                       |  |  |                          |           |
| SIE 7 M 10 7 12 7 10 8 10 8 8 8 10 11                                                                                                    |                |  |            |  |           |                                                |                  |                |  |                                                  |  |                       |  |  |                          |           |
|                                                                                                    | <b>B</b> Dest. |  |            |  |           | User? User-ID Risik CE-Org. Risiko-Bezeichnung |                  | Request Status |  | von-Datu bis-Datum M Typ Mitigator Reg.? CE-Org. |  |                       |  |  | Regel-ID                 | Kommentar |
|                                                                                                    | E01-002 H      |  | COSOL HS H |  | <b>CE</b> | Debitorenstammdaten pflegen und Kundenauftrag  |                  |                |  |                                                  |  | Y CE-X50 9000117204 H |  |  | YZ_SD_RS_01  YZ_SD_RS_01 |           |
|                                                                                                    |                |  |            |  |           |                                                |                  |                |  |                                                  |  |                       |  |  |                          |           |
|                                                                                                    |                |  |            |  |           |                                                |                  |                |  |                                                  |  |                       |  |  | YZ_SD_RS_02 YZ_SD_RS_02  |           |
|                                                                                                    |                |  |            |  |           |                                                |                  |                |  |                                                  |  |                       |  |  |                          |           |
|                                                                                                    |                |  | DK010002   |  |           |                                                |                  |                |  |                                                  |  |                       |  |  | YZ SD_RS_01 YZ SD_RS_01  |           |
|                                                                                                    |                |  | DK015010   |  |           |                                                |                  |                |  |                                                  |  |                       |  |  | YZ SD RS 01 YZ SD RS 01  |           |
|                                                                                                    |                |  |            |  |           |                                                |                  |                |  |                                                  |  |                       |  |  |                          |           |
|                                                                                                    |                |  | DK015015   |  |           |                                                |                  |                |  |                                                  |  |                       |  |  |                          |           |
|                                                                                                    |                |  |            |  |           |                                                |                  |                |  |                                                  |  |                       |  |  |                          |           |
|                                                                                                    |                |  | DK017004   |  |           |                                                | 9000117298 READY |                |  | 03.09.2017 31.12.9999                            |  |                       |  |  |                          |           |
|                                                                                                    |                |  |            |  |           |                                                |                  |                |  |                                                  |  |                       |  |  |                          |           |
|                                                                                                    |                |  | DK017900   |  |           |                                                |                  |                |  |                                                  |  |                       |  |  | YZ SD RS 01 YZ SD RS 01  |           |
|                                                                                                    |                |  |            |  |           |                                                |                  |                |  |                                                  |  |                       |  |  |                          |           |
|                                                                                                    |                |  | NO010001   |  |           |                                                | 9000117299 READY |                |  | 03.09.2017 31.12.9999                            |  |                       |  |  | YZ_SD_RS_02  YZ_SD_RS_02 |           |
|                                                                                                    |                |  | NO010003   |  |           |                                                | 9000117300       |                |  |                                                  |  |                       |  |  | YZ_SD_RS_01  YZ_SD_RS_01 |           |
|                                                                                                    |                |  |            |  |           |                                                |                  |                |  |                                                  |  |                       |  |  |                          |           |
|                                                                                                    |                |  | NO010004   |  |           |                                                |                  |                |  |                                                  |  |                       |  |  |                          |           |
|                                                                                                    |                |  |            |  |           |                                                |                  |                |  |                                                  |  |                       |  |  | YZ_SD_RS_02  YZ_SD_RS_02 |           |
|                                                                                                    |                |  | NO010011   |  |           |                                                |                  |                |  |                                                  |  |                       |  |  | YZ SD_RS_01 YZ_SD_RS_01  |           |
|                                                                                                    |                |  |            |  |           |                                                |                  |                |  |                                                  |  |                       |  |  |                          |           |

4-4 - Risk-Observer

## 4.G Prozess

![](_page_48_Picture_74.jpeg)

## 4.G.1 (1A) Emergency-Authorization auswählen und zuteilen

Eine Emergency-Authorization ist am Icon sowie am Flag in der Spalte EAM? Zu erkennen.

![](_page_48_Picture_75.jpeg)

#### 4.G.1.a (1B) Gültigkeit setzen

Durch das Setzen von Soll+ wird automatisch der Default-Gültigkeitszeitraum gesetzt.

![](_page_48_Picture_76.jpeg)

#### Der Gültigkeitszeitraum kann angepasst werden

![](_page_48_Picture_77.jpeg)

#### 4.G.1.b (1C) Provisionierung / Kommentar erfassen

Durch die Provisionierung wird automatisch ein EA-Request erzeugt.

Im angezeigten Pop-Up kann ein Kommentar eingegeben werden.

![](_page_48_Picture_78.jpeg)

Der Kommentar wird im SoD-Request gespeichert und kann dem Mitigator als Information dienen.

### 4.G.2 (2) Activity-Tracer

### 4.G.2.a Activity-Tracer durchführen

## **Activity-Tracer**

Diese Aktivität wird periodisch durchgeführt (z.B. monatlich) und kann sowohl im Dialog wie auch als Hintergrundverarbeitung erfolgen.

#### 4.G.2.a.1 Identity-Workplace starten

Identities mit offenen Emergency-Requests selektieren (optional).

![](_page_49_Picture_80.jpeg)

#### 4.G.2.a.2 Activity-Tracer ausführen

![](_page_49_Picture_81.jpeg)

**Activity-Tracer** 

#### 4.G.2.a.3 Pop-Up - Selektion Zeitraum

![](_page_49_Picture_82.jpeg)

Durch Auswahl der Option "Emergency-Access-Trace" werden nur Tage analysiert, an denen auch ein Emergency-Access stattgefunden hat. (eine Notfallrolle war an diesem Tag zugeordnet)

### 4.G.2.a.4 Emergency-Access-Tage auswählen

Pro Identity werden die Tage in der Zeitspanne angezeigt.

Aus der maximal verfügbaren Anzahl von Tagen kann auch nur eine Sub-Menge selektiert werden.

![](_page_50_Picture_64.jpeg)

![](_page_50_Picture_6.jpeg)

=> Trace wird durchgeführt und gespeichert

#### 4.G.2.b (3A) Activity-Tracer-Protokoll analysieren

#### 4.G.2.b.1 Identity-Workplace starten

Identities mit offenen Emergency-Requests selektieren (optional).

![](_page_50_Picture_65.jpeg)

#### 4.G.2.b.2 Activity-Tracer ausführen

![](_page_51_Picture_35.jpeg)

#### 4.G.2.b.3 Selektionscreen

![](_page_51_Picture_36.jpeg)

#### 4.G.2.b.4 Treffer-Liste

![](_page_51_Picture_37.jpeg)

## 5. Risk-Observer (RO)

## 5.A Periodische SoD-Prüfung

Es gibt zwei unterschiedliche SoD-Prüfungen:

- Identity **alle Authorizations die einer Person zugeteilt sind werden gemeinsam geprüft)**
- Authorization (jede Authorization wird separat geprüft)

Die Prüfungen können sowohl im Dialog als auch im Hintergrund durchgeführt werden.

### 5.A.1 Identity-SoD-Prüfung durchführen

#### 5.A.1.a Access & Identity-Workplace aufrufen

![](_page_52_Picture_104.jpeg)

### 5.A.1.b Selektionen durchführen

Die Selektion beinflusst:

- die Treffermenge für die ALV-Grid-Anzeige (Dialogverarbeitung)
- die Treffermenge für die SoD-Prüfung (Hintergrundverarbeitung)

![](_page_52_Picture_105.jpeg)

## 5.A.1.c Hintergrund-Verarbeitung -> Job-Einplanung

Durch die Auswahl der Option "Identity-SoD-Job" wird erkannt, dass die Treffer-Identities nicht in einem ALV-Grid angezeigt werden sollen, sondern im Hintergrund für die Treffer-Identities die SoD-Prüfung durchgeführt werden soll.

#### 5.A.1.c.1 Job-Option setzen

"Identity-SoD-Job" setzen

![](_page_53_Picture_57.jpeg)

#### 5.A.1.c.2 Hintergrund-Job einplanen

![](_page_53_Picture_58.jpeg)

#### 5.A.1.c.3 Parameter pflegen

![](_page_53_Picture_59.jpeg)

#### 5.A.1.d Dialog-Verarbeitung

### 5.A.1.d.1 Identities-Treffer markieren

### Alle oder ein Sub-Menge markieren

![](_page_54_Picture_46.jpeg)

5.A.1.d.2 SoD-Prüfung starten

G BoD-Risk-Observer

#### 5.A.2 Identity-SoD-Prüfung-Resultat analysieren

5.A.2.a Access & Identity-Workplace aufrufen

**⊗Access & Identity** Workplaces

◎ Access & Identity

#### 5.A.2.b Selektionen durchführen

![](_page_55_Picture_180.jpeg)

Es kann Sinn machen nur diejenigen Identities zu selektieren welche SoD-Risiken haben.

![](_page_55_Picture_181.jpeg)

#### 5.A.2.c Identities selektieren

 $rac{F(x)}{F(x)}$ 

**第 ## ##**Access-Workplace → #Request-Monitor □ Identity 今 脂 盲 ## Synchronizer ● # #s<D-Rak-Observer ● # 国 ||||||| Activity-Tracer ● #& Activity-Rak-Observer  $\begin{tabular}{|c||c||c||c||c||} \hline \hline 16 & $\bullet$ & $R_{\rm C} & $R_{\rm C} & $R_{\rm C} & $R_{\rm C} & $R_{\rm C} & $R_{\rm C} & $R_{\rm C} & $R_{\rm C} & $R_{\rm C} & $R_{\rm C} & $R_{\rm C} & $R_{\rm C} & $R_{\rm C} & $R_{\rm C} & $R_{\rm C} \\ \hline \hline 16 & $\bullet$ & $R_{\rm C} & $R_{\rm C} & $R_{\rm C} & $R_{\rm C} & $R_{\rm C} & $R_{\rm C} & $R_{\rm C$ **(a)**  $\frac{1}{4}$  SoD-Risk-Observer **3**  $\frac{42}{12}$  **and** Activity-Tracer **3**  $\frac{1}{4}$  Activity-Tracer **3**  $\frac{1}{4}$  Activity-Tracer **3**  $\frac{1}{4}$  Activity be **c**) **17.9.000 31.12.9999 co 12 17.9.000 <b>31.12.9999** #Dest, Rules #AF 8<br>8<br>8<br>5<br>5<br>5<br>5<br>5 marco.bemi.WVZ@<br>slmn.freefegtzuer<br>Ernst.Furrer@zueric<br>S Simon.Good@zueri<br>S Simon.Good@zueric<br>S Sandra.Haegi@zuerich.ch<br>X Uneer.Huber@zuerich.ch<br>Danjela.hxnovxc@zuerich.ch<br>A anta.oswald2@zuerich.ch<br>Santann@zasariann@z<br>S St vzo:  $h$ .ch WZFRL<br>
WZFUS WYZGOS<br>
WZMAS WYZHAZ<br>
WZPHAZ<br>
WZTZPARA<br>
WZFRA WYZGOSA<br>
WZWZSAN<br>
WZWZSE<br>
WZWZSEY<br>
WZWZTRN<br>
WZWEB<br>
WZWZUM<br>
WZWEB<br>
WZWZUM<br>
WZWEB<br>
WZWZUM<br>
WZWEB<br>
WZWZUM<br>
WZWEB<br>
WZWEB rich.ch<br>erich.ch 6<br>
6<br>
4<br>
4<br>
8<br>
8<br>
8<br>
8<br>
5<br>
3 FR<br>BUL<br>F PHH Hanspeter S<br>Adrian Scher<br>Association  $\begin{array}{c} 3 \\ 8 \\ 21 \\ 0 \end{array}$ 

![](_page_55_Picture_182.jpeg)

 $\begin{array}{r} 12 \\ 8 \\ 12 \\ 4 \end{array}$ 

## 5.A.2.d SoD-Risk-Analysis aufrufen

#### SoD-Risk-Observer  $\circledcirc$

![](_page_56_Picture_56.jpeg)

#### 5.A.2.d.1 Layout auswählen

![](_page_56_Picture_57.jpeg)

#### 5.A.2.d.2 SoD-Risk-Analysis analysieren

![](_page_56_Picture_58.jpeg)

Analyse-Resultate anzeigen

#### 5.A.2.d.3 Analysis-Details analysieren

![](_page_56_Picture_59.jpeg)

## 5.A.2.e SoD-Mitigation-Formular publizieren

![](_page_57_Picture_55.jpeg)

#### Mitigation-Formular  $\ddot{i}$

#### 5.A.2.e.1 Output-Optionen wählen

![](_page_57_Picture_56.jpeg)

### 5.A.2.e.2 Mitigation-Formular drucken / versenden

#### **SoD-Risiko-Mitigation**

![](_page_57_Picture_57.jpeg)

Unterschrift:

## 5.A.3 SoD-Requests (Risiken) mitigieren

Nachdem die Formulare beurteilt und von den Verantwortlichen freigegeben wurden, können die entsprechenden SoD-Request im System mitigiert werden.

5.A.3.a Access & Identity-Workplace aufrufen

![](_page_58_Picture_81.jpeg)

5.A.3.b Selektionen durchführen

![](_page_58_Picture_82.jpeg)

Es kann Sinn machen nur diejenigen Identities zu selektieren welche SoD-Risiken haben.

![](_page_58_Picture_83.jpeg)

#### 5.A.3.c Identities selektieren

#### Beispiel:

Die Mitigation-Formulare von 2 Personen sind zu verarbeiten.

![](_page_58_Picture_84.jpeg)

SoD-Risk-Observer 4<sup>4</sup>

#### 5.A.3.d Risiken selektieren

Beispiel: es wurden jeweils nur 3 Risken der 2 Personen durch den Verantwortlichen mitigiert.

![](_page_58_Picture_85.jpeg)

![](_page_59_Picture_28.jpeg)

=> Risken sind mitigiert

## 6. Application-Control Workplace (AC)

Der Application-Control Workplace zeigt die Menge an Application Controls welche für die jeweilige Kundenimplementierung relevant ist.

## 6.A Selection-Screen

![](_page_60_Picture_126.jpeg)

## 6.B Big-Picture

## **Applcation-Control-Functions**

![](_page_60_Picture_127.jpeg)

6-1 - Big-Picture Application-Control-Workplace

![](_page_60_Picture_128.jpeg)

6-1 - AC-Functions